**Portuguese−HOWTO** 

## **Livros Grátis**

http://www.livrosgratis.com.br

Milhares de livros grátis para download.

## **Table of Contents**

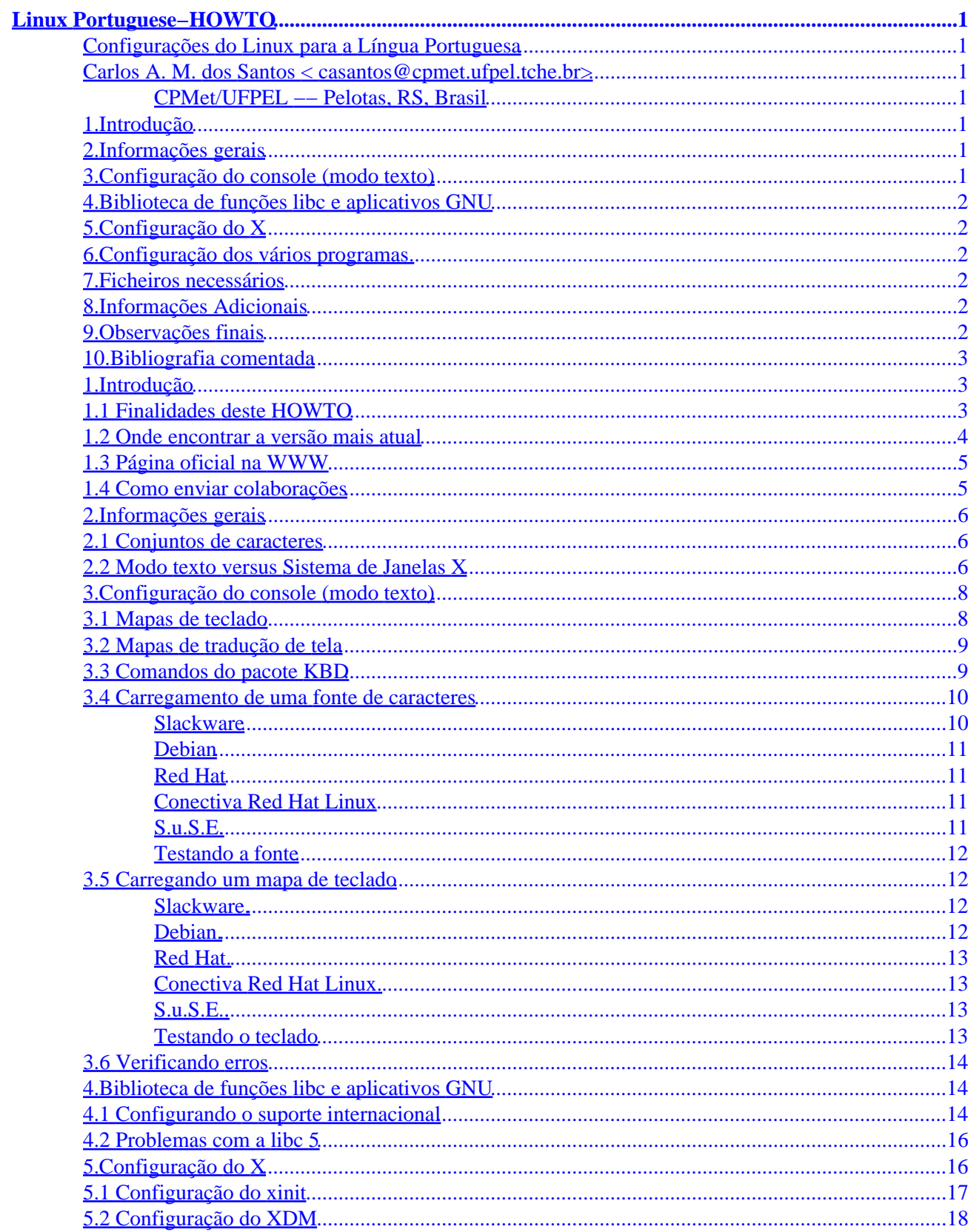

## **Table of Contents**

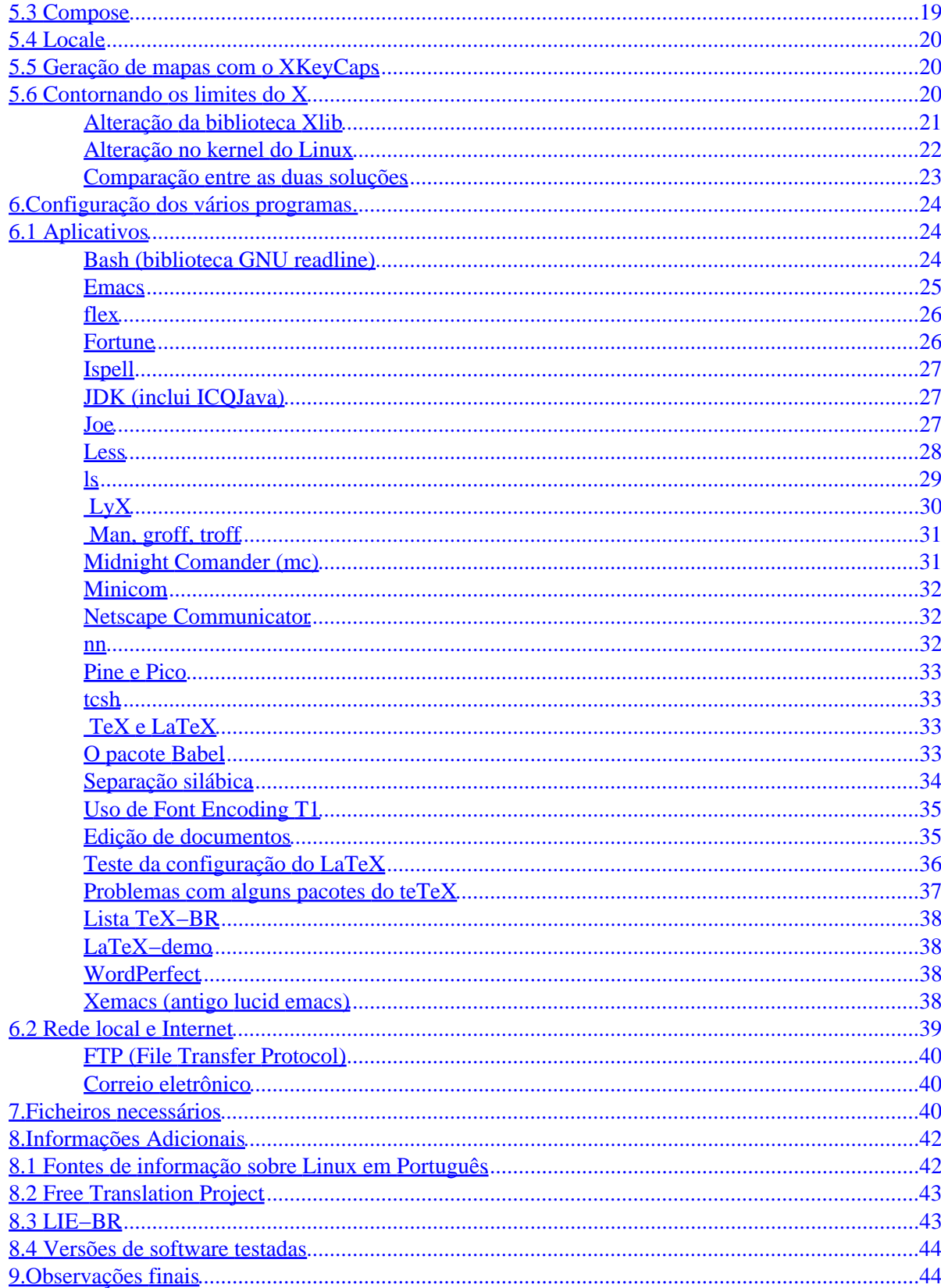

## **Table of Contents**

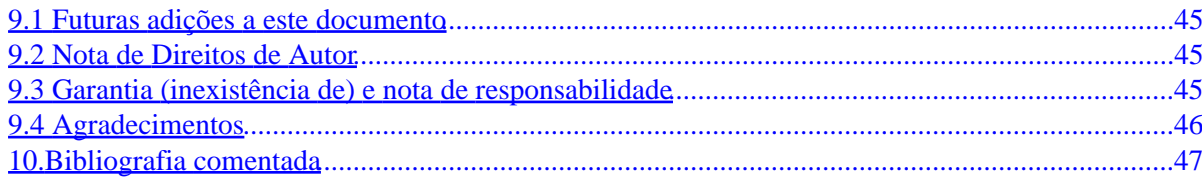

## <span id="page-5-0"></span>**Linux Portuguese−HOWTO**

## **Configurações do Linux para a Língua Portuguesa**

## **Carlos A. M. dos Santos < [casantos@cpmet.ufpel.tche.br](mailto:casantos@cpmet.ufpel.tche.br)>**

### **CPMet/UFPEL −− Pelotas, RS, Brasil**

v3.2, 24 May 1999

*Este documento pretende ser um guia de referência de configuração do Linux e seus programas, teclados e fontes de caracteres, permitindo sua utilização mais confortável por pessoas que falem a Língua Portuguesa.*

## **1[.Introdução](#page-7-0)**

- [1.1 Finalidades deste HOWTO](#page-7-0)
- [1.2 Onde encontrar a versão mais atual](#page-8-0)
- [1.3 Página oficial na WWW](#page-9-0)
- [1.4 Como enviar colaborações](#page-9-0)

## **2[.Informações gerais](#page-10-0)**

- [2.1 Conjuntos de caracteres](#page-10-0)
- [2.2 Modo texto versus Sistema de Janelas X](#page-10-0)

## **3[.Configuração do console \(modo texto\)](#page-12-0)**

- [3.1 Mapas de teclado](#page-12-0)
- [3.2 Mapas de tradução de tela](#page-13-0)
- [3.3 Comandos do pacote KBD](#page-13-0)
- [3.4 Carregamento de uma fonte de caracteres](#page-14-0)
- [3.5 Carregando um mapa de teclado](#page-16-0)
- [3.6 Verificando erros](#page-18-0)

## <span id="page-6-0"></span>**4[.Biblioteca de funções libc e aplicativos GNU](#page-18-0)**

- [4.1 Configurando o suporte internacional](#page-18-0)
- [4.2 Problemas com a libc 5](#page-20-0)

## **5[.Configuração do X](#page-20-0)**

- [5.1 Configuração do xinit](#page-21-0)
- [5.2 Configuração do XDM](#page-22-0)
- [5.3 Compose](#page-23-0)
- [5.4 Locale](#page-24-0)
- [5.5 Geração de mapas com o XKeyCaps](#page-24-0)
- [5.6 Contornando os limites do X](#page-24-0)

## **6[.Configuração dos vários programas](#page-28-0)**

- [6.1 Aplicativos](#page-28-0)
- [6.2 Rede local e Internet](#page-43-0)

## **7[.Ficheiros necessários](#page-44-0)**

## **8[.Informações Adicionais](#page-46-0)**

- [8.1 Fontes de informação sobre Linux em Português](#page-46-0)
- [8.2 Free Translation Project](#page-47-0)
- [8.3 LIE−BR](#page-47-0)
- [8.4 Versões de software testadas](#page-48-0)

## **9[.Observações finais](#page-48-0)**

- [9.1 Futuras adições a este documento](#page-49-0)
- [9.2 Nota de Direitos de Autor](#page-49-0)
- [9.3 Garantia \(inexistência de\) e nota de responsabilidade](#page-49-0)
- [9.4 Agradecimentos](#page-50-0)

## <span id="page-7-0"></span>**10.[Bibliografia comentada](#page-51-0)**

## **1[.Introdução](#page-5-0)**

À semelhança de outras línguas faladas na Europa, a Língua Portuguesa tem características especiais, como a utilização de caracteres acentuados, que tornam o seu suporte difícil, pouco intuitivo ou até mesmo impossível, por parte do software utilizado nos nossos computadores.

Nossa língua assume particularidades em cada um dos países em que é falada e mesmo dentro de um único país como o Brasil, de dimensões continentais e com influências culturais de muitos outros povos. Este documento foi originalmente escrito por um português, mas agora é mantido por um brasileiro. Há uma mistura de sotaques que deve se manter por um bom tempo, pois não há razão para alterar o texto original senão para fazer de adições e correções, até por respeito ao primeiro autor. Termos ``estrangeiros'' desnecessários foram substituídos por correspondentes da Língua Portuguesa, preservando−se apenas os que já fazem parte do jargão da informática.

## **1.1 Finalidades deste HOWTO**

Este HOWTO é um guia de referência de configuração do sistema operativo Linux e seus programas, teclados e fontes de caracteres, permitindo sua utilização mais confortável por pessoas que falem a Língua Portuguesa. Como os programas mais antigos não foram desenhados com suporte a caracteres acentuados ou internacionalização, às vezes é preciso usar algum artifício que permita contornar o problema, mas o resultado nem sempre é totalmente satisfatório e em alguns casos chega ser frustrante. As dificuldades encontradas centram−se essencialmente em torno de quatro pontos:

- a introdução de caracteres acentuados através do teclado, como seja a escrita de jo~ao em vez da sua forma correcta: joão;
- a exibição dos mesmos na tela do computador. O suporte resume−se normalmente à correcta localização das teclas, nada mais;
- o correto tratamento de convenções nacionais de formato de datas, horas e valores monetários;
- a exibição de mensagens, títulos e demais informações dos programas em outra língua que não o Inglês, que é a língua original da maioria desses programas.

Versões anteriores do Portuguese HOWTO concentravam−se em contornar as duas primeiras dificuldades mencionadas, de forma a fazer que, dentro do possível, tanto o sistema operativo como os programas nele utilizados aceitassem os caracteres acentuados e usassem os teclados com suporte para o Português. Embora esse objetivo ainda seja perseguido, os problemas de teclado e caracteres já têm soluções satisfatórias, pelo menos para as aplicações mais usadas. As próximas versões deverão se dedicar mais aos dois últimos problemas.

O texto contém uma já não tão breve discussão sobre o tratamento do teclado e das fontes de caracteres do console pelo Linux, bem como do suporte a várias línguas nacionais. O Sistema de Janelas X também é discutido, fazendo−se uma comparação entre ele e o modo de texto. Por fim, são fornecidas instruções para a configuração do sistema operativo e de diversos aplicativos importantes.

<span id="page-8-0"></span>O documento tem se tornado menos *slackwariano*, incluindo cada vez mais informações relativas a outras distribuições. Slackware e Caldera ainda se baseiam na versão 5 da biblioteca de funções do sistema para Linux (*libc*), enquanto Debian, Red Hat, TurboLinux, S.u.S.E e Stampede já suportam a versão 6 (que na verdade é a glibc versão 2). Esta nova versão da biblioteca está um passo adiante no suporte a internacionalização e localização. A partir da versão 3.2 do Portuguese−HOWTO as particularidades de cada distribuição serão destacadas quando houver necessidade. A tentativa de tornar Debian uma distribuição ``de referência'' a partir da versão 3.0 do HOWTO fracassou miseravelmente porque o número de diferenças entre as distribuições é muito grande.

A intenção original de não tentar concentrar toda a informação em um único texto, tratando apenas de alguns temas essenciais e fornecendo referências para outras fontes, também fracassou. O HOWTO em sua versão 3.1 já alcançava 38 páginas impressas em formato A4, o que está longe de poder ser chamado de sucinto. As principais razões para tal gigantismo são a necessidade de discutir diferenças entre as distribuições e a necessidade de fornecer informações mais detalhadas sobre aplicativos.

Excetuando−se aspectos muito específicos do Linux, como a configuração do modo texto e do *kernel*, a maioria das informações contidas neste documento pode ser aplicada a outros sistemas Unix. Exemplos são as configurações do Sistema de Janelas X e de vários aplicativos, que foram aplicadas em Solaris 2.{5,6,7} e Digital UNIX 3.2. Os mapas de teclado para terminais X e estações de trabalho Sun foram criados e são usados em máquinas que rodam Solaris. O documento poderá um dia se tornar o ``Unix Portuguese HOWTO'', embora no momento não se tenha intenção ou meios de fazê−lo.

## **1.2 Onde encontrar a versão mais atual**

Os Linux HOWTO fazem parte do Projeto de Documentação Linux (Linux Documentation Project −− LDP). Os documentos do LDP são mantidos em servidores da Universidade da Carolina do Norte (UNC) e do Instituto de Tecnologia de Massachusetts (MIT), nos Estados Unidos da América, e podem ser obtidos via FTP anônimo nos seguintes endereços:

- <ftp://metalab.unc.edu/pub/Linux/docs/HOWTO>(conhecida anteriormente como sunsite.unc.edu).
- [ftp://tsx−11.mit.edu/pub/linux/docs/HOWTO](ftp://tsx-11.mit.edu/pub/linux/docs/HOWTO)

Pode−se também folhear os documentos HOWTO em formato HTML no endereço

• <http://metalab.unc.edu/LDP/HOWTO>

Muitas localidades mantêm cópias desses documentos. Deve−se dar preferência ao acesso à cópia mais próxima, para economizar o precioso tráfego internacional na Internet e também evitar a sobrecarga da máquina metalab.unc.edu. Uma lista completa dessas localidades pode ser obtida em

• <http://metalab.unc.edu/LDP/mirrors.html>

Eis uma lista dos endereços recomendados:

Brasil

- <http://linusp.usp.br/LDP/>
- <http://www.conectiva.com.br/LDP/>

1.2 Onde encontrar a versão mais atual 4

- <span id="page-9-0"></span>• <http://www.opensite.com.br/linux/>
- [http://taubate.valley−bbs.com.br/LDP/](http://taubate.valley-bbs.com.br/LDP/)
- <http://linux.unicamp.br/docs/>

Portugal

- <http://gil.di.uminho.pt/mirrors/LDP/>
- <http://deneb.cec.pt/LDP/>
- <http://ftp.dei.uc.pt/LDP/>
- <http://www.sc.uevora.pt/LDP/>
- <http://lwp.ualg.pt/docs/LDP/>
- [http://linux.global−one.pt/LDP/](http://linux.global-one.pt/LDP/)
- <http://linux.ispgaya.pt/LDP/>
- <http://ae.fe.up.pt/LDP/>

Os Linux HOWTO estão disponíveis em diversos formatos: texto simples, PostScript, DVI, HTML, RTF e Lyx. O formato original é SGML e os demais são gerados usando o SGMLtools (maiores informações em <http://www.sgmltools.org/>).

## **1.3 Página oficial na WWW**

A página oficial do Linux Portuguese−HOWTO, assim como os diversos arquivos de configuração do sistema e programas aplicativos mencionados no texto, podem ser encontrados nos seguintes endereços:

- Brasil:<http://linusp.usp.br/~casantos/>
- Portugal:<http://linux.fe.up.pt/howto/>

## **1.4 Como enviar colaborações**

Toda a formatação deste HOWTO, incluindo a numeração das seções é feita pelo SGMLtools. Por isso, ao enviar sugestões ou correções, mencione **os títulos das seções** onde as alterações sugeridas devem ocorrer e não os números. Nunca refira−se a um parágrafo como sendo ``o terceiro da seção 3.1''; cite as palavras inicias do trecho a ser modificado.

Envie sugestões e correções via correio eletrônico em texto simples, opcionalmente com acentuação no código ISO−8859−1. Se o texto não for composto em um sistema \*NIX, certifique−se de usar a codificação correta. Todas as mensagens recebidas serão lidas, mas nem todas receberão resposta direta, devido à falta de tempo para tanto.

Não envie documentos no formato proprietário de processadores de texto nem em formato HTML (o que infelizmente parece ser o comportamento normal do Netscape Communicator e do Microsoft Outlook).

Mensagens perguntando como configurar seu modem, placa de vídeo ou rede não serão respondidas. Para esse tipo de consulta é aconselhável procurar uma lista de discussão sobre Linux em Português ou acompanhar os grupos de discussão de Linux na USENET comp.os.linux.\*.

<span id="page-10-0"></span>``Flames'' terão o destino costumeiro: /dev/null.

## **2[.Informações gerais](#page-5-0)**

## **2.1 Conjuntos de caracteres**

Um conjunto de caracteres é definido de acordo com os símbolos constantes no alfabeto utilizado para escrita em uma ou mais línguas. A Organização Internacional de Normas (*International Standards Organization* − ISO) padronizou através da norma ISO−8859 vários desses conjuntos, identificados por ISO−8859−*x* onde o *x* corresponde a um determinado alfabeto. O conjunto ISO−8859 utiliza 8 bits para representar cada caracter, o que permite uma gama de 256 sinais (valores de zero a 255). Em cada um dos conjuntos, os códigos zero a 127 correspondem ao conjunto ASCII (*American Standard Code for Information Interchange*) e os códigos 160 a 255 são usados para caracteres nacionais.

Para a língua portuguesa, recomenda−se o uso do conjunto ISO−8859−1, que compreende o alfabeto latino e letras acentuadas usadas pelas línguas do oeste da Europa e América. Este conjunto de caracteres também é frequentemente chamado de Latin−1 ou ISO Latin−1.

Um padrão mais recente é o Unicode, definido pela norma ISO−10646, que permite definir caracteres cuja representação interna no computador utiliza mais de um byte (ou *octeto* na nomenclatura ISO). Todas as versões mais recentes de sistemas Unix suportam Unicode (ou pelo menos seus fabricantes alegam suportar).

Além dos caracteres alfanuméricos e sinais de acentuação, é possível também gerar sinais *semigráficos* para desenho de linhas e bordas. Esses sinais podem aproveitar códigos não utilizados pelo conjunto oficial, tornando−os não portáveis.

O **Linux** foi desenhado internamente de modo a facilitar a sua fácil configuração e extensão em tempo de execução, não constituindo o tratamento do teclado e fontes de caracteres excepção. Ele possui uma implementação ``nível 1'' do padrão Unicode. Maiores detalhes podem ser encontrados nos manuais do Linux, que podem ser lido com os comandos

```
 man unicode
 man utf−8
 man iso_8859_1
 man ascii
```
mas antes disso certifique−se de que o *man* está configurado corretamente, conforme mostrado na seção [Man,](#page-35-0) [groff, troff](#page-35-0).

## **2.2 Modo texto versus Sistema de Janelas X**

Alguns sistemas operativos, tais como MacOS, Microsoft Windows e NeXT, possuem interfaces gráficas próprias. No Linux, assim como na maioria dos sistemas compatíveis com Unix, é de uso corrente um ambiente gráfico criado para ser ``multiplataforma'': o X Window System, que também foi projetado para suportar diversos conjuntos de caracteres, idiomas e formatos de teclado, mas ainda **não** suporta totalmente o padrão Unicode e sim uma extensão do ISO−8859.

A rigor o X Window System **não** é uma interface gráfica com o usuário, mas a combinação de um protocolo de comunicação com uma interface com programas aplicativos (API) *sobre a qual* se construíram várias interfaces gráficas. Tanto o protocolo quanto o Sistema de Janelas definem um conjunto de *mecanismos* e não *políticas* (elementos característicos da política de uma Interface Gráfica com o Usuário são menus, botões e caixas de diálogo). O uso do termo ``XWindows'' é incorreto e deve ser evitado, dando−se preferência ao nome genérico ``X''.

Existem muitas semelhanças entre os dois ambientes. Ambos se baseiam em padrões internacionais para definição de conjuntos de caracteres. Tanto no X quanto no console do Linux pode−se definir uma tecla chamada *Compose* cujo pressionamento seguido de duas outras gerará o caracter correspondente. Assim sendo, o pressionamento da seqüência **compose−,−c** gerará um c cedilhado.

O tratamento do console é feito diretamente pelo sistema operativo e aplicações comuns não se envolvem com o processamento dos códigos de varredura do teclado, recebendo um caracter ou uma seqüência deles ao ser pressionada cada tecla, de tal sorte que tendo sido corretamente configurados o teclado e a fonte de caracteres pouco mais se tem a fazer.

O X possui uma arquitetura muito diferente: tanto o teclado quanto a(s) tela(s) −− pode haver mais de uma tela −− são controlados por uma aplicação especial chamada *servidor X*. O pressionamento de uma tecla gera uma mensagem (chamada de *evento*) que é passada pelo servidor X à aplicação *cliente*. Há um programa muito útil chamado *xev* que permite observar cada evento a ele transmitido. Cliente e servidor se comunicam via rede usando um conjunto de regras chamado *protocolo X* e podem rodar em máquinas diferentes. A máquina onde roda o servidor é chamada *estação de trabalho* ou *terminal X* e a máquina onde roda a aplicação (programa cliente) também é chamada de *cliente*.

Foge ao escopo deste texto a discussão mais profunda do tratamento de eventos no X. Para maiores informações, sugere−se a consulta aos documentos mencionados na seção [Leituras recomendadas,](#page-51-0) mas é importante esclarecer que o evento enviado pelo servidor ao cliente não contém o código numérico da tecla, chamado *keycode* na terminologia do X. Ao invés disso, é enviado um símbolo, chamado *keysymbol* ou *keysym*, obtido pela consulta a uma tabela de conversão mantida na memória do servidor. Esta tabela pode ser modificada total ou parcialmente a qualquer momento por meio de requisições definidas no protocolo X.

Existe um programa chamado *xmodmap* capaz de ler um arquivo contendo uma tabela de conversão *keycode*−−>*keysym* e enviá−la, também na forma de mensagens no protocolo X, ao servidor. É responsabilidade do cliente e não do servidor interpretar o *keysym*, o que significa que a aplicação deve saber esperar mais um caracter ao receber uma ``tecla morta'' para compor uma letra acentuada.

Desde a revisão 5 do X existe na bibliotaca de funções (*Xlib*) um mecanismo sofisticado de suporte à geração de caracteres em diversos códigos. A função de tratamento de entrada de texto que já existia nas versões anteriores, chamada **XLookupString**, entretanto, não processa as seqüências de acentos e letras de modo transparente às aplicações. Ao invés disso foi incluído um método de composição usando *contextos de entrada* (*input contexts*) por meio das funções **XmbLookupString** e **XwcLookupString**, cujo uso é responsabilidade da aplicação −− ou do seu programador, melhor dizendo −− mesmo no caso da tecla *Compose*. Isto deve−se so fato de o *X Consortium* ter chegado à conclusão de que o sistema de mapeamento de teclas não tratava de forma satisfatória toda a imensa variedade de línguas escritas nas várias partes do mundo. Deste modo, decidiu−se que o ``peso'' relativo à gestão do teclado fosse transferido para as

<span id="page-12-0"></span>aplicações X, o que cria uma dificuldade quando usamos aquelas mais antigas, que não usam o novo método de tratar a entrada.

Por essas razões é normalmente mais difícil conseguir acrescentar suporte à geração de caracteres acentuados em aplicativos que rodam sob o X, principalmente quando não se possui o código fonte. Aplicativos feitos para rodar apenas em modo texto, tais como **vi** e **minicom** dependerão totalmente dos recursos do emulador de terminal em uso quando rodando em uma janela do X. Se for usada uma versão atual do *xterm* ou *rxvt* o emulador fará o tratamento correto dos acentos.

O francês Thomas Quinot, cansado de esperar uma solução melhor para o problema da acentuação no X, resolveu implementar uma modificação para a Xlib proposta por André D. Balsa, que adiciona suporte à acentuação direta conforme mostrado na seção [Contornando os limites do X](#page-24-0). Isso permite usar aplicações como *xfig* ou *xedit* sem que seja necessário alterá−las. O truque parece funcionar apenas para caracteres do código ISO−8859−1 mas é suficiente para o Português e outras línguas. Como bem observa Balsa, a longo prazo todos os programas deverão ser modificados para usar os novos recursos do X, mas como a longo prazo estaremos todos mortos a solução de curto prazo de Quinot torna−se bastante atraente...

## **3[.Configuração do console \(modo texto\)](#page-5-0)**

O documento de referência sobre a configuração do console do Linux é o [Keyboard and Console HOWTO,](http://metalab.unc.edu/pub/Linux/docs/HOWTO/Keyboard-and-Console-HOWTO) de Andries Brouwer, que pode ser encontrado nos repositórios do LDP. Conforme lá descrito, a configuração da fonte de caracteres e mapa de teclado é feita usando o pacote KBD, encontrado em todas as distribuições de Linux.

## **3.1 Mapas de teclado**

Cada tecla do PC possui um código numérico. Ao pressionarmos uma delas o processador controlador do teclado envia ao computador esse código *de varredura*, também conhecido como *scancode*, junto com um sinal de que a tecla foi pressionada ou solta. As seqüências de eventos são então processadas pelo *driver* de teclado e armazenadas em uma fila de caracteres que é lida pelas aplicações por meio da chamada de funções do sistema operativo.

Um mapa de teclado é um arquivo de texto que estabelace as correspondências entre o *scancode* de tecla e o caracter (ou seqüência de caracteres) a gerar quando ela for pressionada, chamado *keycode*. Por exemplo:

```
 # atribuição da tecla '−' do teclado numérico à tecla com código 74
    keycode 74 = KP_Subtract 
    # atribuição da tecla '4' do teclado numérico à tecla com código 75
   keycode 75 = KP_4 # etc...
keycode 76 = KP_5 # tecla 5
keycode 77 = KP_6 # tecla 6
   keycode 78 = KP\_Add # soma
   keycode 79 = KP_1 # tecla 1
   keycode 80 = KP_2 # tecla 2
```
#### Portuguese−HOWTO

<span id="page-13-0"></span>Além das teclas alfabéticas, numéricas e de símbolos, existem outras chamadas *modificadoras* que permitem gerar códigos que não correspondem a nenhum sinal gráfico: *Shift Control Alt* e *Meta*. Esta última normalmente não é encontrada em teclados de PCs, apenas em estações de trabalho de fabricantes como Sun, SGI, HP e Digital (eles não gostam de ser chamados de ``DEC''). O editor de texto Emacs usa muito a tecla *Meta*.

O arquivo de mapa permite também especificar teclas especiais chamadas ``teclas mortas'' (*deadkeys*). Quando pressionadas elas não resultam no aparecimento de um caracter na tela, limitando−se a alterar o comportamento da tecla pressionada a seguir para que, por exemplo, ao se digitar um **~** seguida de um **a**, seja gerado um `ã'.

### **3.2 Mapas de tradução de tela**

Um mapa de tradução de tela permite especificar qual o caracter X a ser exibido na tela, quando um programa deseja exibir um caracter Y. Desta forma, poderíamos fazer com que ao escrever o caracter com o código do c−cedilhado na tela, fosse na realidade exibido um outro caracter de código diferente mas cuja *imagem* na nossa fonte de caracteres correspondesse à imagem de um c−cedilhado.

Este mapeamento é necessário apenas quando queremos usar uma fonte cujos caracteres não possuem códigos diretamente correspondentes aos do conjunto usado no mapa de teclado.

### **3.3 Comandos do pacote KBD**

#### *Loadkeys*

Permite carregar um mapa de teclado. Por exemplo, o comando a seguir carrega o mapa armazenado no arquivo portugal.map.

loadkeys /usr/lib/kbd/keytables/portugal.map

#### *Setfont*

Permite o carregamento de uma fonte de caracteres de tela, possibilitando a alteração das fontes utilizadas em modo de texto. O comando a seguir, por exemplo, irá carregar uma fonte com o conjunto Latin−1:

setfont lat1u−16.psf

#### *Showfont*

mostra todos os caracteres existentes na fonte que está atualmente em uso no console. O X também tem um comanto chamado showfont, que serve para mostrar as características de uma determinada fonte, mas não os caracteres em si. Para esta última finalidade se usa o comando *xfd*. Se o programa showfont do pacote KBD for invocado em um emulador de terminal X, como *xterm*, ele gerará um erro ``GIO\_SCRNMAP: Invalid argument'', mas não provocará nenhum dano.

#### <span id="page-14-0"></span>*Mapscr*

Permite carregar um mapa de tradução de tela. Suponhamos que exista o arquivo /etc/portugal.trad. Se executarmos o comando

 mapscrn /etc/portugal.trad então a partir deste momento as traduções lá definidas serão usadas.

#### *Loadunimap*

Carrega um mapa de tradução de Unicode para a fonte de tela. O mapa padrão, chamado ``def.uni'' considera que estamos usando a fonte normal do IBM−PC. Este comando **não** é necessário quando usamos uma fonte com caracteres definidos no padrão Unicode, pois o programa setfont carrega automaticamente a tabela de mapeamento adequada. O comando a seguir carregará o mapa de tradução para as fontes latin−1:

loadunimap lat1

### **3.4 Carregamento de uma fonte de caracteres**

O pacote KBD contém dois tipos de fontes com codificação latin−1:

- as que já possuem uma tabela de mapeamento unicode, carregada automaticamente pelo programa setfont. Estas fontes têm nomes lat1u−\*.psf;
- as que não possuem tabela de mapeamento. Neste caso é preciso carregar uma com o programa loadunimap. Estas têm nomes lat1−\*.psf (o ``u'' indica Unicode).

Nas versões mais novas do KBD os arquivos são comprimidos com gzip. É preciso carregar uma fonte que tenha os caractres latinos acentuados no padrão ISO 8859−1 e *também* os símbolos semigráficos. As fontes de nome iso01.\* não possuem esses símbolos. A fonte mais recomendada é a lat1u−16.psf.

As versões mais antigas do pacote KBD mantinham essas fontes no diretório /usr/lib/kbd/consolefonts, que foi trocado depois da versão 0.92 por /usr/share/consolefonts. Dependendo da sua distribuição e do quanto ela esteja atualizada o diretório poderá ser um ou outro.

### **Slackware**

Foi criado o script /etc/rc.d/rc.font, contendo o seguinte:

```
 #!/bin/sh
    #
    # /etc/rc.d/rc.font
 #
    # Seleciona uma das fontes de caracteres disponiveis em
    # /usr/lib/kbd/consolefonts.
 #
    setfont lat1u−16.psf
```
#### Portuguese−HOWTO

```
 # O comando a seguir é totalmente desnecessário
 # com a fonte lat1u−16.psf.
 # loadunimap lat1u
 # Remova o comentário da linha abaixo se estiver usando uma fonte sem
 # tabela de mapeamento de Unicode para tela:
 # loadunimap lat1
```
### **Debian**

Edite o arquivo /etc/kbd/config e coloque uma linha contendo

```
 CONSOLE_FONT=lat1u−16.psf
esse arquivo é processado pelo script /etc/rc.boot/kbd. Execute−o para ativar a nova fonte sem ter que
dar ``reboot''. Lembre−se sempre: Linux não é Windows!
```
### **Red Hat**

Edite o arquivo /etc/sysconfig/i18n e veja se contém o seguinte:

```
 LANG=pt_BR
 LINGUAS=pt_BR
 LC_CTYPE=ISO−8859−1
 LC_ALL=pt_BR
 SYSFONT=lat1u−16
 SYSTERM=linux−lat
```
### **Conectiva Red Hat Linux**

Se você selecionar a língua correta durante a instalação não há nada mais a fazer. A configuração é feita extatamente como do Red Hat.

### **S.u.S.E.**

Edite o arquivo /etc/rc.config e procure uma linha que começa com "FONT=" (linha 64, em minha máquina com S.u.S.E. verão 5.6) e coloque

FONT=lat1u−16.psf

Edite os scripts boot.setup e single contidos no diretório /etc/rc.d. Procure a linha contendo o comando /usr/bin/loadunimap e remova−a ou ponha no seu início um ``#'' para deixá−la como comentário. Veja comentários sobre este comando na seção [Carregamento de uma fonte de caracteres.](#page-14-0)

### <span id="page-16-0"></span>**Testando a fonte**

Experimente algumas teclas como ",...!!"#\$% &/()=?", etc. e use o comando showfont para mostrar a fonte em uso.

## **3.5 Carregando um mapa de teclado**

A seguir é necessário carregar o mapa de teclado adequado. Até a versão 0.92 do pacote KBD esses mapas ficavam no diretório /usr/lib/kbd/keytables passando mais tarde para /usr/share/keytables. Dependendo da distribuição você terá um diretório ou outro. Os mapas para diversos tipos de teclados são apresentados mais adiante.

### **Slackware.**

Foi criado o script /etc/rc.d/rc.keyboard, contendo o seguinte:

```
 #!/bin/sh
    #
    # /etc/rc.d/rc.keyboard
 #
    # Seleciona um dos mapas de teclado disponíveis no diretório
    # /usr/lib/kbd/keytables
    #
    loadkeys abnt2
```
e acrescentei as seguintes linhas ao /etc/rc.d/rc.S, imediatamente antes do tratamento do /etc/rc.d/rc.keyboard:

```
 # Carrega uma fonte de caracteres se existe um script rc.font.
 if [ −x /etc/rc.d/rc.font ]; then
  /etc/rc.d/rc.font start
fi
 # Carrega um mapa de teclado se existe um script rc.keyboard.
 if [ −x /etc/rc.d/rc.keyboard ]; then
  /etc/rc.d/rc.keyboard start
 fi
```
### **Debian.**

Certifique−se de ter instalado o pacote *kbd* e depois faça o seguinte:

- copie os arquivos com os mapas de teclado fornecidos (veja a seção [Ficheiros necessários\)](#page-44-0) para o diretório /usr/share/keytables/. Não é necessário descomprimi−los;
- copie o mapa correspondente ao seu teclado para o arquivo /etc/kbd/default.map.gz.
- rode o script /etc/init.d/keymaps.sh.

### <span id="page-17-0"></span>**Red Hat.**

Certifique−se de ter instalado o pacote *kbd*. Copie os arquivos com os mapas de teclado fornecidos (veja a seção [Ficheiros necessários\)](#page-44-0) para o diretório /usr/lib/kbd/keytables/ (ou /usr/lib/kbd/keymaps/i386/qwerty/, a pertir do Red Hat 5.2). Não é necessário descomprimi−los.

Edite o arquivo /etc/sysconfig/keyboard e coloque o nome do mapa a usar na variável KEYTABLE, como por exemplo

```
 KEYTABLE="abnt2"
```
### **Conectiva Red Hat Linux.**

O CRHL já vem com os mapas de teclado para Português. Se você selecionou o teclado correto durante a instalação, não há mais nada a fazer. Caso contrário, edite o arquivo /etc/sysconfig/keyboard e coloque

KEYTABLE="nome"

Onde ``nome'' é *br−abnt2*, *pt* ou *us−acentos* caso o desenho do seu teclado seja ABNT−2, português ou americano.

### **S.u.S.E..**

Certifique−se de ter instalado o pacote *kbd*. Copie os arquivos com os mapas de teclado fornecidos (veja a seção [Ficheiros necessários\)](#page-44-0) para o diretório /usr/lib/kbd/keytables/. Não é necessário descomprimi−los.

Descomprima o mapa de teclado adequado, copiando para o arquivo /etc/default.keytab, usando por exemplo um comando como

zcat /usr/lib/kbd/keytables/pt.map.gz > /etc/default.keytab

### **Testando o teclado**

Experimente pressionar a tecla **c−cedilhado** (se o teclado não tem esta tecla, digite 'c). Verifique se todas as letras acentuadas, maiúsculas e minúsculas são geradas corretamente e aparecem na tela. Se aparecer algum caracter estranho verifique se carregou o mapa de teclado e a fonte de caracteres corretos, pois provavelmente uma dessas operações foi mal sucedida.

Se ao invés de c−cedilha minúsculo aparecer um maiúsculo é provável que uma tabela de mapeamento Unicode incorreta esteja a ser carregada. Este problema ocorrerá na distribuição S.u.S.E. se não se fizerem as alterações nos scripts do sistema mencionadas anteriormente.

## <span id="page-18-0"></span>**3.6 Verificando erros**

Mas, e se alguns dos caracteres continuarem a não aparecer? Bem, antes de mais nada verifique se a fonte e o mapa de teclado adequados foram carregados. Um caso especial é quando queremos usar uma fonte que não segue a codificação ISO Latin−1 (é o caso da fonte padrão do console do PC). Teríamos então de *convencer* a tela a mostrar os caracteres certos em cada caso.

Poderíamos recorrer ao comando *mapscrn*. O arquivo com a tabela de tradução teria no entanto de ser criado por nós, seguindo um processo moroso de tentativa e erro até encontrar o caracter cuja imagem desejávamos. Ou, de uma forma mais fácil, poderíamos usar o comando *showfont*.

Se usarmos a fonte de caracteres correta, o uso deste último comando será desnecessário. É até recomendável que não se use tal recurso, pois embora ele permita criar uma tabela de caracteres ``personalizada'' em um computador, será difícil que um documento acentuado produzido nessa máquina possa ser lido em outra que não tenha a mesma configuração.

### **4[.Biblioteca de funções libc e aplicativos GNU](#page-6-0)**

A biblioteca padrão de funções do Linux suporta Internacionalização e Localização segundo o padrão POSIX (Portable Operating System Interface). Trata−se de uma norma estabelecida pelo IEEE (Institute of Electrical and Electronics Engineers) para intercomunicação entre diferentes sistemas operativos. Existe também um padrão estabelecido pelo ANSI (American National Standards Institute) para a linguagem de programação C que permite escrever programas com suporte internacional.

## **4.1 Configurando o suporte internacional**

Resumidamente, podemos dizer que as funções que tratam informações dependentes da língua ou do país podem ter seu comportamento modificado, bastando para tanto estabelecer algumas variáveis de ambiente. E que funções são essas? Podemos citar as de formatação de datas, valores monetários e mensagens de erro do sistema. Se você não sabe o que é uma variável de ambiente, sugiro que leia o manual com o comando

man environ

O padrão POSIX permite usar diversas variáveis de configuração, cada uma delas definindo o tratamento dado a um tipo de informação, a saber

### *LC\_COLLATE*

Define regras para comparação entre caracteres no alfabeto local. Por exemplo, a letra `ã' deve ser tratada como idêntica ao `a' no Português quando ordenamos alfabeticamente.

#### *LC\_CTYPE*

Define regras para comparação entre caracteres maiúsculos e minúsculos. Se estivermos trabalhando com o código ASCII, sabemos que o código numérico de uma letra minúscula é

32 a mais do que a maiúscula correspondente, mas para uma letra acentuada esta regra não é válida!

#### *LC\_MONETARY*

Muda o comportamento das funções de formatação de valores monetários e permite descobrir, por exemplo, o símbolo da moeda local, ou se usa ponto ou vírgula como separador de milhares e de casas decimais.

#### *LC\_MESSAGES*

Estabelece a língua em que as mensagens serão apresentadas e como é uma resposta afirmativa ou negativa (S/N).

#### *LC\_NUMERIC*

Estabelece o comportamento das funções de leitura/escrita de valores numéricos permitindo, por exemplo que usemos a vírgula decimal.

#### *LC\_TIME*

Define a formatação de datas e horas.

#### *LC\_ALL*

Define de uma só vez todas as categorias. Se usarmos LC\_ALL, não precisaremos definir nenhuma das outras, a não ser que queiramos um comportamento diferente para aquele ítem específico.

#### *LANG*

Define de uma só vez todas as categorias, se LC\_ALL não estiver definida. Também é usada pelo comando man para compor os caminhos pelos quais ele procurará as páginas do manual. Veja as observações a respeito desta variável nas seções [Locale](#page-24-0), [Locale](#page-24-0) e [Locale](#page-24-0).

Maiores informações podem ser obtidas no manual do sistema com o comando

man 7 locale

O `7' no comando anterior é necessário para evitar confusão com uma função homônima da linguagem Perl. Note que as configurações acima afetam, em princípio, apenas as funções disponíveis na biblioteca de funções da linguagem C. Na prática, todos os programas que rodam em Linux usam aquela biblioteca, mas o sistema operativo não provê, catálogos de mensagens em diversas línguas para todos os programas.

A identificação da língua e do local é feita por dois códigos de duas letras, separados por um sinal ``\_''. Se omitirmos o código de país, assume−se o país padrão para a língua informada, mas deve haver um catálogo correspondente. Deste modo, o código ``pt\_PT'' significa Português de Portugal, enquanto ``pt\_BR'' significa Português do Brasil. Escolher uma combinação língua/local basta então colocar em seu arquivo /etc/profile uma linha contendo

 LC\_ALL="pt\_PT" export LC\_ALL

Usuários brasileiros devem usar ``pt\_BR'' ao invés de ``pt\_PT''. Teste o resultado com os comandos a seguir

#### 3.6 Verificando erros 15

<span id="page-20-0"></span>(/inexistente é o nome de um arquivo que **não** existe):

```
 echo ÁÉÍÓÚ | tr '[:upper:]' '[:lower:]'
 tar tf /inexistente
 ls −l /
 date
 cal 1 1999
```
O resultado do primeiro deverá ser ``áéíóú''. Os comandos tar e ls devem retornar mensagens em Português e cal deve mostrar um calendário de janeiro de 1999, com *do se te qu qu se sá* no cabeçalho dos dias da semana.

Na distribuição Debian, certifique−se de ter instalado o pacote ``locales'', que pertence ao grupo ``admin''. O nome do arquivo que contém o pacote (na versão 2.0 da distribuição) é locales\_2.0.7t−1.deb e em meu CD está no diretório debian/main/binary−i386/admin.

## **4.2 Problemas com a libc 5**

Até meados de 1997 todas as distribuições de Linux usavam a mesma biblioteca *libc*, que estava na versão 5, desenvolvida a partir de uma versão mais antiga da libc do projeto GNU. Esta biblioteca possuia suporte muito limitado à internacionalização e normalmente nenhum dos catálogos de locais era incluído na distribuição, ficando o inglês como língua padrão.

A versão 6 da libc do Linux baseia−se na versão 2 da libc do projeto GNU. O suporte à internacionalização foi muito melhorado, além de incluir outros atributos que não interessam para os fins deste HOWTO. Se sua distribuição for a Debian versão 2, Red Hat versão 5 ou qualquer outra que use a nova libc, então não há mais nada a fazer além do descrito na seção anterior.

Mas se você usa uma distribuição ainda baseada na libc 5 (Slackware, Caldera 1.x ou uma versão mais antiga de Debian ou Red Hat) é preciso instalar a coleção de locais. Não tente copiar a coleção de uma distribuição mais recente, pois os formatos dos arquivos são incompatíveis. Pegue na página do Portuguese HOWTO o arquivo locales−pt.tgz. Para instalá−lo na distribuição Slackware, basta (como usuário **root**) usar o comando

 installpkg locales−pt.tgz e para outras distribuições use o comando

```
 tar xzf locales−pt.tgz −C /
```
Verifique se há dois subdiretórios do /usr/share/locale chamados pt\_BR e pt\_PT. Basta então configurar a variável de ambiente LC\_ALL, como já descrito.

## **5[.Configuração do X](#page-6-0)**

Quando o servidor X está ativo, ele coloca o teclado do computador em um modo de operação chamado *raw* (cru), em oposição ao modo normal, chamado *cooked* (isto mesmo: cozido). No modo raw o sistema operativo não processa seqüências acento−letra. O servidor X é uma daquelas raras aplicações que, por dever de ofício, tem que tratar o teclado ``em baixo nível''.

<span id="page-21-0"></span>O X vem equipado com um utilitário destinado à configuração do teclado, chamado *xmodmap*, que cumpre uma função correspondente à do comando *loadkeys*, ou seja, lê um arquivo de mapa de teclado do X, expecificando as equivalências entre os *keycodes* e respectivos *keysymbols*.

Eis um excerto deste arquivo:

```
 keycode 47 = ccedilla Ccedilla dead_acute dead_doubleacute
 keycode 48 = masculine ordfeminine dead_circumflex dead_caron
 keycode 49 = backslash bar notsign
 keycode 50 = Shift_L
 keycode 51 = dead_tilde dead_circumflex dead_grave dead_breve
```
Observem que, ao contrário do loadkeys, o xmodmap não possui um diretório padrão onde o arquivo é procurado.

A configuração do X não interfere de forma alguma com a configuração do modo de texto. De facto, é possível ter o seu X bem configurado, e no entanto não ter realizado qualquer tipo de configuração ao modo de texto, e vice−versa. Outro ponto importante de se observar é que os códigos numéricos das teclas no X não correspondem aos do console. A tecla **Backspace**, por exemplo, tem o número 14 no console, e 22 no X (em um computador do tipo IBM−PC).

As versões 3.2 e posteriores do XFree86 permitam definir *dead−keys*, mas o seu tratamento é responsabilidade da aplicação, conforme visto na seção [Modo texto versus Sistema de Janelas X.](#page-10-0) Há modos de contornar esta limitação e tornar o tratamento de *dead−keys* transparente às aplicações, conforme mostrado na seção [Contornando os limites do X](#page-24-0).

Dividimos a configuração em duas partes: Uma que deve ser feita antes do *login* do usuário e outra depois.

## **5.1 Configuração do xinit**

Junto com este documento são fornecidos vários mapas de teclado para uso no X. Para automatizar o processo de configuração do teclado basta copiar o arquivo adequado para o diretório /usr/X11R6/lib/X11/xinit, onde normalmente ficam os arquivos de início da seção de trabalho no X. Na distribuição Slackware esse diretório é um link simbólico para /var/X11R6/lib/xinit e na Debian e na Red Hat para /etc/X11/xinit.

Nas distribuições Slackware e Red Hat, verifique se no referido diretório existe um arquivo chamado .Xmodmap. Se existir, copie o Xmodmap.<alguma−coisa> para ele, ou faça um link. Normalmente o arquivo de configuração xinitrc possui os comandos para carregá−lo automaticamente. Veja o seguinte trecho:

```
 #!/bin/sh
 # $XConsortium: xinitrc.cpp,v 1.4 91/08/22 11:41:34 rws Exp $
 userresources=$HOME/.Xresources
 usermodmap=$HOME/.Xmodmap
 sysresources=/usr/X11R6/lib/X11/xinit/.Xresources
 sysmodmap=/usr/X11R6/lib/X11/xinit/.Xmodmap
 # merge in defaults and keymaps
 if [ −f $sysresources ]; then
```

```
 xrdb −merge $sysresources
 fi
 if [ −f $sysmodmap ]; then
     xmodmap $sysmodmap
fi
```
Na distribuição Debian o mapa de teclado padrão do X é /etc/X11/Xmodmap, basta copiar o mapa desejado para aquele arquivo. Ele será carregado pelo xinitrc, que por sua vez é um link simbólico para /etc/X11/Xsession, sempre que iniciar a seção de trabalho do usuário.

## **5.2 Configuração do XDM**

Existe ainda um pequeno problema: no meu computador, por exemplo, o sistema carrega diretamente o X ao dar boot e o login é feito pelo X Display Manager (xdm). Como o xdm faz o login **antes** de iniciar a seção de trabalho, o mapa de teclado não será carregado, o que pode criar problemas se o usuário usa caracteres como ``['' ou ``]'' em sua senha, pois nos teclados ABNT−2 e português esses símbolos são gerados por teclas cujos códigos numéricos não são os mesmos do teclado americano.

É preciso fazer uma pequena alteração no arquivo de configuração Xsetup\_0. Esse arquivo deve estar no diretório /usr/X11R6/lib/X11/xdm, que na Slackware é um link simbólico para /var/X11R6/lib/xdm e /etc/X11/xdm na Debian e −− sujeito a confirmação −− RedHat. Eis o conteúdo completo desse arquivo:

```
 #!/bin/sh
 #
 # /usr/X11R6/lib/X11/xdm/Xsetup_0
 #
 sysresources=/usr/X11R6/lib/X11/xinit/.Xresources
 sysmodmap=/usr/X11R6/lib/X11/xinit/.Xmodmap
 # merge in defaults and keymaps
 if [ −r $sysresources ]; then
     xrdb −merge $sysresources
 fi
 if [ −r $sysmodmap ]; then
     xmodmap $sysmodmap
f_i xconsole −geometry 480x130−0−0 −daemon −notify −verbose −exitOnFail
```
A distribuição Debian tem um Xsetup\_0 um pouco diferente, em /etc/X11/xdm/Xsetup\_0, mas basta acrescentar−lhe o seguinte:

```
 sysmodmap=/etc/X11/Xmodmap
 sysresources=/etc/X11/Xresources
 if [ −f $sysresources ]; then
  xrdb −merge $sysresources
 fi
```

```
 if [ −f $sysmodmap ]; then
  xmodmap $sysmodmap
 fi
```
Se no seu computador o login do usuário também for feito sempre via xdm, não é necessário mexer no xinitrc, como mostrado na seção anterior, já que o mapa de teclado será carregado antes do início na seção do usuário.

## **5.3 Compose**

Uma das coisas mais importantes a definir quando vamos utilizar acentuação por meio de *dead−keys* é o conjunto de *regras de composição*. Essas regras determinam, por exemplo que a composição do caracter **'** com a letra **e** gerará um **é**.

Ao contrário do console, no qual podemos definir as regras de composição no próprio mapa de teclado, no X essas regras são colocadas no arquivo /usr/X11R6/lib/X11/locale/???/Compose, onde ??? é a codificação em uso (no nosso caso, iso8859−1).

Para facilitar o uso dos mapas para teclados que não têm o c−cedilhado, como o US+ (veja adiante) é conveniente definirmos uma nova regra de composição, permitindo que o **Ç** seja gerado pela seqüência 'C. Se não fizermos isso, seremos obrigados a digitar <dead\_cedilla−C>, sedo o *dead\_cedilla* produzido pela combinação AltGR−=, o que não é nada confortável. Além disso, no teclado americano somos obrigados a usar as aspas duplas para gerar o trema.

O arquivo Compose fornecido foi feito procurando imitar ao máximo o comportamento do console e possui as seguintes facilidades para geração de caracteres:

- C−cedilha: tecla Ç ou seqüência <acento−agudo>−C
- Apóstrofo: tecla ' ou seqüências <acento−agudo>−<acento−agudo> e <acento−agudo>−<espaço>
- Acento grave: seqüências <acento−grave>−<acento−grave> e <acento−grave>−<espaço>
- Aspas: tecla " ou seqüência <trema>−<trema>
- Trema: seqüência <trema>−<espaço>
- Til: seqüências <til>−<espaço> e <til>−<til>
- Circumflexo: seqüências <circumflexo>−<espaço> e <circumflexo>−<circumflexo>

Para incluirmos as novas regras, basta aplicar uma alteração à definição original. O arquivo Compose.patch pode ser obtido via WWW na página do Portuguese HOWTO. Para aplicar a atualização, copie−o para o diretório /usr/X11R6/lib/X11/locale/iso8859−1/, faça uma cópia de reserva do Compose original e invoque o utilitário *patch*:

 cp −p Compose Compose.backup patch < Compose.patch

Caso você prefira não aplicar o ``patch'', um arquivo Compose pronto também é fornecido. Lembre−se de fazer cópia do original **antes** de substituí−lo!

## <span id="page-24-0"></span>**5.4 Locale**

Para os usuários brasileiros, pode haver mais uma alteração a fazer no X. Conforme vimos na seção [Biblioteca libc](#page-18-0), uma variável de ambiente (LANG ou LC\_ALL) configura o suporte internacional existente na biblioteca de funções padrão do sistema (*libc*). A biblioteca de funções do X (*Xlib*) usa a variável LANG para identificar a língua em uso mas até a revisão 6.3, na qual é baseado o XFree86, não era incluída a combinação ``pt\_BR'', correspondente a Português/Brasil. Como resultado, cada vez que executarmos um aplicativo X com LC\_ALL definido como ``pt\_BR'' ele emitirá a mensagem ``Warning: locale not supported by Xlib, locale set to C''.

Para incluir o local pt\_BR no X11R6.3 basta alterar três arquivos existentes no diretório /usr/X11R6/lib/X11/locale. Pegue o arquivo Xlocale.patch via WWW na página do Portuguese HOWTO. Para aplicar a atualização, copie−o para o diretório /usr/X11R6/lib/X11/locale, faça uma cópia de reserva dos arquivos a serem alterados e invoque o utilitário *patch*:

```
 cp −p compose.dir compose.dir.backup
 cp −p locale.alias locale.alias.backup
 cp −p locale.dir locale.dir.backup
 patch < Xlocale.patch
```
Caso você prefira não aplicar o ``patch'', arquivos prontos também são fornecidos. Lembre−se de fazer cópias dos originais **antes** de substituí−los!

Em setembro de 1998 o fix−2 da revisão 6.4 do X Window System incluiu oficialmente o suporte ao local pt\_BR. Infelizmente neste mesmo fix−2 foi introduzida uma falha em uma das funções de tratamento de *input contexts* da Xlib que provoca violações de acesso à memória. Uma das aplicações afetadas é o processador de textos LyX. Uma correção provavelmente será incluída no fix−4. O X11R6.4 deverá ser a base para a versão 4 do XFree86.

## **5.5 Geração de mapas com o XKeyCaps**

O programa XKeyCaps, criado por [Jamie Zawinski](http://www.jwz.org/) é uma interface gráfica para o xmodmap, que mostra na tela o desenho de um teclado e permite modificar interativamente os símbolos gerados por cada tecla e gerar automaticamente o arquivo .Xmodmap correspondente.

Ele pode ser obtido via WWW em<http://www.jwz.org/xkeycaps/>e, a partir da versão 2.43, já incoropra também suporte para o desenho brasileiro (ABNT2), uma contribuição de Andre Gerhard.

## **5.6 Contornando os limites do X**

Conforme foi explicado na seção [Modo texto versus Sistema de Janelas X](#page-10-0), o tratamento de acentos deve ser feito pela aplicação, mas ainda há muitos programas que não levam isto em consideração, tais como Netscape Navigator/Communicator e Nedit. Como não é possível modificar muitos deles, é preciso encontrar outro tipo de solução.

### <span id="page-25-0"></span>**Alteração da biblioteca Xlib**

Linux, assim como a maioria dos sistemas operacionais modernos, usa um sistema de vínculo de programas a bibliotecas de funções chamado ``ligação dinâmica'' (*dynamic binding*). Deste modo, podemos modificar o comportamento de um programa alterando uma dessas bibliotecas. Maiores informações sobre este tema pode ser obtida nos manuais do Linux com os comandos

 man ld.so man ldconfig man ldd man dlopen

Thomas Quinot criou uma alteração para a biblioteca de funções do X (*Xlib*) introduzindo o tratamento de acentos na função **XLookupString**, Tudo que se tem a fazer é substituir o arquivo contendo esta biblioteca por outro, que pode ser obtido via internet no endereço

[http://web.fdn.fr/~tquinot/dead−keys.en.html](http://web.fdn.fr/~tquinot/dead-keys.en.html)

Existem duas versões do arquivo, uma para sistemas onde as bibliotecas do X suportam o uso seguro de *threads* (Debian 2.x, Red Hat 5.x, etc.) e outra para os sistemas que não possuem tal atributo (Slackware, Caldera 1.x). Se você não sabe o que são threads não se preocupe com isso, mas saiba que eles permitem criar um programa capaz de se dividir em sub−processos que rodam concorrentemente em um computador. Para analisar sua *Xlib* rode o seguinte comando:

nm −−dynamic /usr/X11R6/lib/libXext.so.6|grep \_Xglobal\_lock

Se aparecer ``U \_Xglobal\_lock'' seu sistema suporta threads e o arquivo a obter é libX11−XF3.3.1−TS.tar.gz. Se não aparecer, seu sistema não suporta threads e o arquivo a obter é libX11−XF3.3.1.tar.gz. Tendo obtido o arquivo, copie−o para um diretório temporário e extraia seu conteúdo. Mova o arquivo /usr/X11R6/libX11.so.6.1 para outro diretório, para preservá−lo. Não é suficiente renomeá−lo! Remova−o para um diretório cujo nome **não** esteja contido no arquivo /etc/ld.so.conf. Depois, mova o novo arquivo para o lugar do antigo e rode o programa *ldconfig* (isto deve ser feito pelo usuário **root**):

```
 cp libX11−XF3.3.1−TS.tar.gz /tmp
 cd /tmp
 tar xzf libX11−XF3.3.1−TS.tar.gz
 mkdir /usr/X11R6/oldlib
 mv /usr/X11R6/lib/libX11.so.6.1 /usr/X11R6/oldlib
 mv libX11.so.6.1 /usr/X11R6/lib
 chown root:root /usr/X11R6/lib/libX11.so.6.1
 chmod 755 /usr/X11R6/lib/libX11.so.6.1
 /sbin/ldconfig
```
É aconselhável que a operação seja realizada quando nenhuma aplicação X estiver rodando. A seguir, edite o arquivo de configuração do servidor X, chamado XF86Config. Este arquivo fica no diretório /etc (Slackware) ou /etc/X11 (Debian, Red Hat). Procure a seção ``Keyboard'' e inclua a opção ``XkbDisable'', conforme mostrado a seguir:

```
 Section "Keyboard"
   Protocol "Standard"
```
#### Alteração da biblioteca Xlib 21

<span id="page-26-0"></span> XkbDisable EndSection

A opção XkbDisable inabilita a extensão XKEYBOARD do servidor X, o que neste caso serve para sinalizar à função **XLookupString** que ela deve tratar os acentos. Se quisermos voltar ao comportamento normal, basta retirar a opção do XF86Config.

Configure o mapa de teclado do X conforme explicado nas seções anteriores deste documento. Para testar o resultado, rode o programa *xedit* e digite alguns caracteres acentuados.

### **Alteração no kernel do Linux**

Esta seção é baseada em contribuição enviada por Bruno Barberi Gnecco e na documentação do diacrd. Podem haver ainda alguns erros e se alguém os detectar, por favor avise−me.

Seguindo a regra geral do mundo \*nix, existe sempre mais de um modo se resolver o mesmo problema. Conforme vimos anteriormente, existem dois modos de operação do teclado, chamados *raw* e *cooked*. Estes modos de operação podem ser mudados com o programa **kbd\_mode**, integrante do pacote kbd, o que não é recomendável fazer a não ser para restaurar o estado do console após um desastre com o servidor X, por exemplo. No modo raw o kernel não processa os diacríticos (acentos).

Cedric Adjih criou uma alteração para o kernel que permitia tratar os acentos mesmo em modo raw, inicialmente voltada para o teclado de desenho francês. Enéas Queiroz, André D. Balsa e Claudemir Todo Bom fizeram melhorias e o adaptaram para os teclados internacional, português e ABNT. O tratemanto de acentos é feito parte pelo kernel, parte por um processo que roda em retaguarda (*daemon*) chamado **diacrd**, conforme descrito a seguir:

- Uma modificação no kernel faz que todos os dados lidos do teclado sejam redirecionados para um dispositivo especial do sistema chamado /dev/rawkbd quando o teclado estiver em modo *raw*.
- Os dados que o kernel grava no /dev/rawkbd são lidos pelo programa diacrd, que processa as seqüências acento−letra e reescreve no /dev/rawkbd os caracteres acentuados na forma de códigos de varredura (*scancodes*) que normalmente não existem no teclado.
- O kernel lê no /dev/rawkbd os códigos gravados pelo diacrd e os passa à aplicação, que no caso é o servidor X.
- O servidor X mapeia os códigos de varredura para caracteres. Um mapa de teclado especial permite então gerar as letras acentuadas.

O diacrd pode ser obtido via FTP anônimo no endereço

<ftp://metalab.unc.edu/pub/Linux/system/keyboards>

Há versões diferentes, de acordo com o tipo de teclado e, pelo menos por enquanto, não se pode reconfigurá−lo sem recompilar. Para fazer a instalação, de acordo com o arquivo ``README'', deve−se fazer o seguinte (pelo usuário **root**):

- Obtenha o arquivo −.tar.gz correspondente a seu teclado. Extraia seu conteúdo, o que deverá criar um diretório chamado diacrd−<versão>.
- Edite o arquivo diacrd.c e remova os comentários desejados, de acordo com suas preferências.

<span id="page-27-0"></span>Pode−se incluir capacidade de rodar o programa **xmodmap** e ejetar o CD−ROM sob controle do pressionamento de uma combinação de teclas.

- Aplique a modificação no kernel. Para isto, execute o comando ``make patch−usr−src''.
- Crie o dispositivo /dev/rawkbd executando o comando ``make rawkbd''.
- Compile o diacrd e instale−o executando os comandos ``make'' e ``make install''.
- Compile e instale o kernel, com os comandos

```
 cd /usr/src/linux
 make config
 make zlilo
```
Para maiores informações sobre compilação/instalação do kernel, leia o Kernel−HOWTO, disponível via Internet nos repositórios do LDP mencionados na seção [Onde encontrar a versão mais atual](#page-8-0).

• Dê um ``reboot'' no computador. Verifique se o suporte ao dispositivo rawkbd foi instalado com sucesso com o comando

```
 dmesg | grep RAWKBD
Deve aparecer
```
 RAWKBD interface for diacriticals translation enabled... e teste o dispositivo /dev/rawkbd com o comando

 printf "### TESTANDO ###" >> /dev/rawkbd Veja na seção [Configuração do console](#page-12-0) como carregar um mapa com suporte à acentuação. O pacote diacrd vem com um arquivo chamada usintl.map, que corresponde ao nosso us+.map. Se seu teclado não for do tipo americano, use o pt.map ou abnt−2.map.

- Substitua o arquivo /usr/X11R6/lib/X11/xkb/keycodes/xfree86 pelo arquivo fornecido junto com o diacrd.
- Se tudo correr bem, rode o programa **diacrd**. Depois ative o X e use o **xmodmap** para carregar o mapa xmodmap.diacrd.

Se a geração de acentos funcionar, é preciso tornar permanentes as alterações necessárias. Pode−se fazê−lo incluindo a carga do diacrd no arquivo /etc/rc.d/rc.local (Slackware).

Se algum dos leitores tiver criado um script de ativação do diacrd para a distribuição Debian ou Red Hat, por favor envie−o para que seja incluído aqui.

Mais informações sobre o diacrd podem ser encontradas no ``Dead keys Mini−HOWTO'' de Claudemir Todo Bom, disponível em [http://linux.unicamp.br/docs/diversos/deadkeys.html.](http://linux.unicamp.br/docs/diversos/deadkeys.html)

### **Comparação entre as duas soluções**

Em termos de resultados práticos, a Xlib modificada e o diacrd são equivalentes. Há porém algumas diferenças entre as duas soluções que merecem atenção.

Diacrd exige uma alteração no kernel do Linux para resolver um problema que o kernel já resolve, o que não deixa de parecer um tanto redundante. A dependência de um processo de usuário (o *daemon* kerneld) é uma desvantagem, pois se esse programa deixar de funcionar perde−se o suporte à acentuação no X. Trata−se de uma solução ainda em desenvolvimento e, segundo o conteúdo da documentação que o acompanha, o ideal seria que todo o tratamento fosse feito pelo kernel, sem depender de outro programa.

Até o momento da publicação deste HOWTO, o diacrd ainda não era compatível com a versão 2.2 do kernel

<span id="page-28-0"></span>do Linux.

A solução via Xlib é, pelo menos em teoria, totalmente transparente às aplicações e permite reconfiguração em tempo de execução, bastando alterar o mapa de teclado do X e as regras de composição. Já o diacrd precisa ser recompilado se quisermos trocar o tipo de teclado, mas é possível que novas versões incorporem algum recurso de reconfiguração.

O diacrd só funciona no teclado do próprio computador. Se quisermos usar um *display* remoto, seja um terminal X, seja um outro computador, não teremos suporte à acentuação. A troca da Xlib, por outro lado, enquadra−se plenamente na filosofia do X de que o servidor provê *mecanismo*, deixando a cargo da aplicação a definição de *políticas*. Exemplo da vantagem deste paradigma é poder usar as técnicas descritas na seção [Configuração do X](#page-20-0) em outros sistemas operativos e com terminais X.

A solução via Xlib parece−me mais ``limpa'' e é minha predileta, mas, como sempre, fica a critério do usuário ou do administrador do sistema qual alternativa escolher. De qualquer modo, sempre é bom lembrar qua ambas as soluções são remendos. Considerando−se a rápida evolução que está a ocorrer no campo do software livre, com o desenvolvimendo de ambientes de trabalho como [KDE,](http://www.kde.org/) [GNOME](http://www.gnome.org/) e [GNUStep](http://www.gnustep.org/), podemos supor que em breve nenhum desses remendos será mais necessário.

## **6[.Configuração dos vários programas](#page-6-0)**

## **6.1 Aplicativos**

A maioria das aplicações que rodam no Unix usa algum tipo de arquivo de configuração que o usuário coloca em seu diretório de trabalho (home) e cujo nome normalmente é .alguma−coisarc. Tanto quanto possível, tentei evitar que isso fosse necessário, pois além de dar mais trabalho ao usuário (e ao administrador da rede ;−) pode dificultar um pouco as coisas. Por exemplo, aqui no CPMet temos o diretório *home* compartilhado entre um servidor Alpha rodando DEC UNIX com os PCs rodando Linux via NFS (até a maior parte do Linux está instalada no Alpha, os PCs só têm a partição raiz e uma área de swap). Os arquivos podem necessitar algum ajuste dependendo da plataforma e nem todos os programas possuem flexibilidade bastante para isso.

Uma opção que muitos programas também oferecem é especificar em uma variável de ambiente o nome do arquivo de configuração ou o uso de arquivos padrão que normalmente ficam em um diretório /usr/lib/alguma−coisa ou /etc/alguma−coisa.

### **Bash (biblioteca GNU readline)**

Os programas que utilizam a biblioteca GNU readline para ler a linha de comando procuram por um arquivo chamado .inputrc no diretório ``HOME'' do usuário caso não exista uma variável de ambiente INPUTRC contendo o caminho para um arquivo de configuração.

Coloque uma linha no seu arquivo /etc/profile contendo

```
 INPUTRC="/etc/inputrc"
     export INPUTRC
e crie um arquivo /etc/inputrc contendo
```

```
 set meta−flag on
 set convert−meta off
 set output−meta on
```
Outra alternativa é criar um arquivo .inputrc no diretório *home* do usuário com o conteúdo acima, mas é muito difícil manter atualizados os arquivos de todos os usuários, principalmente quando eles são muitos. Um inputrc mais completo pode ser obtido via WWW na página do Portuguese HOWTO. Ele contém opções para vários tipos de terminal e permite usar as teclas de movimento de cursor para percorrer o histórico de comandos (setas para cima e para baixo); ir para o primeiro e para o último comandos do histórico (teclas PageUp e PageDown); posicionar o cursor na linha (setas para a esquerda e direita) e posicionar o cursor no início e no fim da linha (teclas Home e End).

Para maiores informações leia os manuais do **bash** e da biblioteca **readline** com os comandos

 man bash man readline

### **Emacs**

O pai de todos os editores pode ser configurado criando−se um arquivo chamado .emacs no diretório do usuário, contendo as seguintes linhas:

```
 (set−input−mode nil nil 1)
 (standard−display−european t)
 (require 'iso−syntax)
```
Para tornar esta configuração global, na distribuição Slackware coloque os comandos no arquivo /usr/lib/emacs/site−lisp/site−start.el. Na distribuição Debian o emacs executa todos os scripts contidos no diretório /etc/emacs/site−start.d ao ser carregado. Tudo que se tem a fazer é colocar esses comandos em um arquivo chamado, por exemplo, 01portugues−emacs.el.

Se o estimado leitor, assim como eu, não se agrada do tratamento dado pelo Emacs às teclas de *Delete*, *Home* e *End*, aproveite a oportunidade e acrescente ao mesmo arquivo o seguinte:

```
 (global−unset−key [backspace] )
 (global−set−key [backspace] 'delete−backward−char)
 (global−unset−key [delete] )
 (global−set−key [delete] 'delete−char)
 (define−key global−map [home] 'beginning−of−line)
 (define−key global−map [C−home] 'beginning−of−buffer)
 (define−key global−map [end] 'end−of−line)
 (define−key global−map [C−end] 'end−of−buffer)
```
Arquivos de configuração prontos podem ser obtidos via WWW na página do Portuguese HOWTO. Para Slackware, há um site−start−emacs.el, que deve ser copiado para o diretório /usr/lib/emacs/site−lisp com o nome de site−start.el. Para Debian, há um 01portugues−emacs.el que deve ser copiado para o diretório /etc/emacs/site−start.d.

Certifique−se de estar usando a versão 24−out−1998 ou mais recente do arquivo de mapa de teclado para o X, pois ela possui uma correção no tratamento das teclas modificadoras Alt e Meta, que são muito usadas

<span id="page-30-0"></span>pelo Emacs.

### **flex**

Especifique a opção **−8** se o *parser* a gerar necessitar de ler dados de 8 bit.

### **Fortune**

Fortune é aquele programa que toda vez que é invocado apresenta uma pequena mensagem, geralmente bem humorada. Ele é inspirado nos biscoitos da fortuna chineses (em inglês *fortune cookies*, daí o nome). Eis algumas mensagens típicas:

```
 dROGA!!oNDE ESTA O cAPSLOCK??
 Mouse não encontrado, bater no gato? (S/N)
 Que fio é ess<=V++088.../NO CARRIER
```
Quem ri por último está conectado a 2400Bit/s.

Tudo que o programa faz é escolher aleatoriamente uma mensagem em um repositório mantido no diretório /usr/games/fortunes (Slackware) ou /usr/share/games/fortunes (Debian). Neste diretório existem diversos arquivos com as ``fortunas'' e um arquivo índice para cada um deles, que possui a extensão .dat. O formato dos arquivos é muito simples: cada fortuna é composta de uma série de linhas de texto. As fortunas são separadas umas das outras por linhas contendo apenas um caracter **%**. Veja o trecho a seguir:

```
 O que são quatro pontos na parede? Four migas. Ugh!
     %
     Errar é humano, botar a culpa no computador é mais humano ainda.
% \frac{1}{2} Aí ela me disse: Ou eu ou o modem! Sinto muitas saudades dela...
```
Tudo que temos a fazer é criar um arquivo com as fortunas chamado, digamos fortunes com o formato descrito acima. Depois basta usar o programa strfile para gerar o índice:

#### strfile fortunes

e um arquivo chamado fortunes.dat será criado. Claro que se quisermos que o fortune mostre apenas mensagens em Português, teremos que remover os arquivos existentes no diretório original. Sugiro simplesmente renomeá−lo para fortunes−en (de *En*glish) e criar outro vazio. Eu coletei algumas fortunas e as coloquei no arquivo fortunes−pt.tar.gz que pode ser obtido via WWW na página do Portuguese HOWTO. Não esqueça de colocar no seu /etc/profile algumas linhas contendo uma chamada ao fortune, por exemplo

```
 if [ −x /usr/games/fortune −a ! −e $HOME/.hushlogin ]; then
    echo
    /usr/games/fortune
    echo
fi
```
Uma última informação: se o nome de um arquivo termina com o sufixo −o o fortune só o consulta se for chamado com a opção −o. Esses arquivos são os que contém mensagens cujo conteúdo pode ser considerado ofensivo por algumas pessoas, tais como

 Só não mando a sogra pro inferno, com pena do Diabo. Claro que existem coisas muito mais ofensivas por aí, mas este é um Linux HOWTO e não queremos <span id="page-31-0"></span>realmente ofender ninguém, certo?

### **Ispell**

Dicionários para o Português de Portugal podem ser obtidos via WWW na página do *Projecto Natura* em <http://www.di.uminho.pt/~jj/pln/pln.html>. Para o Brasil, há uma versão compilada pelo Ueda: <http://www.ime.usp.br/~ueda/>.

Eu gostaria de poder colocar maiores informações, mas ainda não tenho conhecimento suficiente sobre o Ispell e não posso ensinar o que não sei. Preciso de ajuda aqui.

### **JDK (inclui ICQJava)**

Esta informação é baseada em uma mensagem da qual guardei o conteúdo mas não o remetente. Peço desculpas e espero que perdoe a falha. Não testei pessoalmente a informação e peço que me escrevam confirmando tanto a correção quanto, se possível, a identidade do autor.

O JDK utiliza fontes padrão que não suportam acentos. Isto quer dizer que letras com acentos são ignoradas e, geralmente, confundem o resto do texto. Resolver isto é extremamente fácil:

- entre no diretório jdk1.1.5/lib (no meu caso, /jdk1.1.5/lib);
- copie o arquivo font.properties.hu sobrescrevendo o font.properties atual (lembre−se de fazer backups!);
- entre no jdk e divirta−se! Fazendo isto, seu ICQ e todos os aplicativos que usem o jdk estarão aptos a lerem acentos! (fácil, não?)

### **Joe**

Invoque o joe com a opção −asis na linha de comando ou altere os arquivos de configuração para ativar tal opção. Na Slackware eles estão no diretório /usr/lib/joe. Tudo que se tem a fazer é remover o espaço em branco existente no início de cada linha. Outra alternativa é acrescentar a seguinte linha ao arquivo /etc/profile:

alias joe='joe −asis'

Joe pode emular os editores Pico, emacs e WordStar. Um arquivo *joerc* está disponível via WWW na página do Portuguese HOWTO, contendo configurações que permitem usar as teclas *Home* e *End* para movimentar o cursor para o início e fim da linha.

### <span id="page-32-0"></span>**Less**

Coloque as seguintes linhas no seu arquivo /etc/profile:

```
 LESS="−MM −i"
 LESSCHARSET="latin1"
 LESSKEY="/etc/lesskey"
 LESSOPEN='|lesspipe.sh "%s"'
 export LESS LESSCHARSET LESSKEY LESSOPEN
```
LESSKEY informa o nome de um arquivo contendo uma tabela de seqüências de caracteres geradas por cada tecla e as ações a serem tomadas pelo less. Para criar o arquivo /etc/lesskey, crie primeiro o arquivo /etc/lesskey.in contendo as seguintes linhas:

```
 # Termianl ANSI (console do Linux, XTerm, etc)
    \e[1~ goto−line
    \e[4~ goto−end
    \e[5~ back−screen
    \e[6~ forw−screen
 \e[7~ goto−line
 \e[8~ goto−end
    \e[A back−line
    \e[B forw−line
    # XTerm
    \eOH goto−line
 \eOF goto−end
 \e[H goto−line
 \e[F goto−end
    # Console Sun (testado com teclados Type 4/5)
    \e[214z goto−line
    \e[220z goto−end
    \e[216z back−screen
    \e[222z forw−screen
    # Arquivo seguinte/anterior
    :n next−file
    :N next−file
    :p prev−file
```
Depois ``compile−o'' usando o comando

 # lesskey −o /etc/lesskey /etc/lesskey.in Crie o arquivo /usr/bin/lesspipe.sh contendo

```
 #!/bin/sh
    # This is a preprocessor for 'less'. It is used when this environment
    # variable is set: LESSOPEN="|lesspipe.sh %s"
    case "$1" in
      *.rpm) rpm −qilp "$1" 2>/dev/null ;;
      *.tar) tar tvvf "$1" 2>/dev/null ;;
      *.tgz | *.tar.gz | *.taz | *.tar.Z | *.tar.z)
        tar tzvvf "$1" 2>/dev/null ;;
      *.tbz2 | *.tar.bz2)
        bzip2 −dc "$1" | tar tvvf − 2>/dev/null ;;
 *.Z) gzip −dc "$1" 2>/dev/null ;;
 *.z) gzip −dc "$1" 2>/dev/null ;;
      *.[1−9].gz | *.n.gz | *.man.gz)
        FILE=`file −Lz "$1" | cut −d ' ' −f 2`
        if [ "$FILE" = "troff" ]; then
          gzip −dc "$1" | groff −s −p −t −e −Tlatin1 −mandoc
        fi ;;
      *.gz) gzip −dc "$1" 2>/dev/null ;;
```

```
 *.zip) unzip −l "$1" 2>/dev/null ;;
   *.[1−9] | *.n | *.man)
    FILE=`file −L "$1" | cut −d ' ' −f 2`
     if [ "$FILE" = "troff" ]; then
       groff −s −p −t −e −Tlatin1 −mandoc "$1"
     fi ;;
 esac
```
Não esqueça de torná−lo executável:

chmod 755 /usr/bin/lesspipe.sh

Na distribuição Debian já existe um script /usr/bin/lesspipe (note a ausência da extensão .sh). Para os curiosos a respeito da referência a ``\*.rpm'', embora na máquina em questão se use Slackware, é possível ter o utilitário RPM instalado também, o que facilita tomar ``emprestados'' pacotes do Red Hat, Caldera e S.u.S.E.. Existe um *RPM+Slackware Mini−HOWTO* que explica como fazer isso.

### **ls**

Acrescente a seguinte linha ao arquivo /etc/profile :

```
 alias ls="ls −N"
```
#### ou

alias ls="ls −b"

Se a sua distribuição de Linux usa o GNU ls (todas as que eu conheço usam) basta acrescentar ao arquivo /etc/profile ou .profile as seguintes linhas:

```
 # −−−−−−−−−−−−−−−−−−−−−−−−−−−−−−−−−−−−−−−−−
 # Set up the color−ls environment variables
 # −−−−−−−−−−−−−−−−−−−−−−−−−−−−−−−−−−−−−−−−−
 if [ "$SHELL" = "/bin/bash" −o \
        "$SHELL" = "/bin/sh" ]; then
    eval `dircolors −b`
 elif [ "$SHELL" = "/bin/zsh" ]; then
    eval `dircolors −z`
 elif [ "$SHELL" = "/bin/ash" ]; then
    eval `dircolors −s`
 elif [ "$SHELL" = "/bin/ksh" −o \
        "$SHELL" = "/bin/pdksh" ]; then
    eval `dircolors −k`
 elif [ "$SHELL" = "/bin/csh" −o \
        "$SHELL" = "/bin/tcsh" ]; then
    eval `dircolors −c`
 else
    eval `dircolors −b`
 fi
```
Se o seu shell é o csh ou tcsh, acrescente a seguinte linha ao arquivo /etc/csh.login ou ~/.login:

alias ls 'ls −−color'

## <span id="page-34-0"></span> **LyX**

Para aqueles que acham trabalhoso escrever documentos para o LaTeX usando um simples editor de texto (e realmente é) LyX é uma excelente opção. Este programa cria uma interface gráfica através da qual editamos os documentos que serão depois formatados pelo LaTeX. O ambiente é quase−WYSIWYG (What You See Is What You Get − O que tu vês é o que tu obténs). LyX não roda apenas em Linux, mas em qualquer Unix. Maiores informações podem ser obtidas em

#### <http://www.lyx.org>

A partir da versão 1.0.1 do LyX já tem a interface com o usuário em Português, traduzida por Pedro Kröger, que também está traduzindo os manuais, junto com Roberto Mello. Estas traduções já fazem parte da distribuição oficial do LyX.

Tendo o LyX instalado, é muito fácil criar documentos com acentuação em Português. Seguindo as seguintes regras:

- Se o teclado foi configurado para ter *dead keys* usando um dos mapas aqui fornecidos, não é necessário fazer mais nada. Basta digitar o texto normalmente usando as seqüências de acentuação. A única exceção é o c−cedilha que não pode ser gerado usando a seqüência 'c, pois o LyX gera um c com acento. Temos que usar a seqüência Compose−vírgula−c.
- Se o teclado **não** foi configurado para ter *dead keys* ainda assim é possível acentuar no LyX. Selecione o *menu*Options/Keyboard. Na caixa de diálogo "Key Mappings", selecione no ítem Language/Primary a opção ``American''. Com isto o LyX fará a composição dos caracteres acentuados usando regras semelhantes às das *dead keys*.
	- ♦ A vírgula será tratada como cedilha. Para obter um `Ç'digite ,C e para obter uma vírgula digite , , . Cuidado! A sequência , <espaço> gerará uma cedilha isolada e não uma vírgula!
	- $\bullet \sim \bullet$  ' e ` serão tratados como acentos. Vale a mesma regra anterior: para obter apenas o acento, pressione a tecla duas vezes consecutivas.
	- ♦ : ; . / ? e − também serão tratados como acentos. ?a gerará um `å' e assim por diante.

Para o LyX imprimir corretamente, é necessário que, ao criar um novo documento, sejam selecionados a língua e a codificação de caracteres adequadas. Crie um documento selecionando o *menu*File/New. Depois selecione o *menu*Layout/Document. Na caixa de diálogo ``Document Layout'' selecione no ítem Language a opção ``brazil'' ou ``portuges'' (sem o *u* mesmo); no ítem Encoding selecione ``latin1''.

Veja a observação sobre o pacote *algorithm* na seção [TeX e LaTeX](#page-37-0)

Uma observação final sobre o LyX: a versão atual (1.0.x) utiliza a biblioteca XForms para construir a interface com o usuário. Como essa biblioteca não tem suporte para acentuação, não é possível digitar letras acentuadas nas caixas de diálogo, somente no corpo do documento editado. Segundo os desenvolvedores, nas novas versões do LyX será possível escolher o tipo de interface ao compilar o programa, o que permitirá o uso de *toolkits* mais flexíveis. Já existe uma versão de LyX portada para o toolkit Qt, usado no KDE, chamada KLyX. Os autores são Matthias Ettrich −− autor original do LyX −− e Kalle Dalheimer. Para maiores informações, consulte via WWW: [http://www−pu.informatik.uni−tuebingen.de/users/ettrich/.](http://www-pu.informatik.uni-tuebingen.de/users/ettrich/)

### <span id="page-35-0"></span> **Man, groff, troff**

Pode−se usar a opção de linha de comando −Tlatin1 para o groff, mas é mais simples colocar uma linha no seu arquivo /etc/profile contendo

```
 GROFF_TYPESETTER="latin1" 
 export GROFF_TYPESETTER
```
Para maiores informações leia o manual do groff com o comando

man groff

No Linux, o comando *man* usa o *groff* para formatar os manuais e deve ser configurado para usar o conjunto Latin 1, ou não será possível formatar satisfatoriamente manuais que contenham caracteres não pertencentes ao conjunto ASCII, como é o caso do ``man iso\_8859\_1''. Na distribuição Slackware, é preciso editar o arquivo /usr/lib/man.config e alterar as definições NROFF e NEQN, trocando a opção ``−Tascii'' para ``−Tlatin1'':

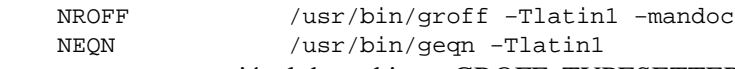

ou, se usarmos a variável de ambiente GROFF\_TYPESETTER, podemos simplesmente eliminar a opção −Tascii. Na distribuição Debian não é necessário fazer nenhuma configuração para o man, bastando configurar GROFF\_TYPESETTER e na Red Hat (incluindo Conectiva) o arquivo é /etc/man.config

Groff também pode ser configurado para fazer a separação silábica em português, o que é muito útil se tivermos páginas de manual em Português. Isto é bastante simples, porque quando James Clarck pôs suporte a hifenização no groff ele usou o mesmo algoritmo de hifenização do TeX. Para ter hifenização em português, basta copiar o arquivo de regras do TeX e fazer o groff usá−lo. O arquivo hyphen.pt pode ser obtido junto com os demais na página do HOWTO. Trata–se do arquivo pt8hyph.tex (ver seção [TeX](#page-37-0) [e LaTeX\)](#page-37-0) ao qual foi adicionado apenas um comentário.

Ele deve ser copiado para o diretório /usr/share/groff/tmac/ ou /usr/lib/groff/tmac/, dependendo da distribuição. É conveniente criar um "link" simbólico para hyphen. br. Para usar esse arquivo, basta colocar no início do seu documento troff/groff as linhas a seguir:

```
.if \n\cdot g \{\n\} .hla pt
 .hpf hyphen.pt
\langle \ \rangle
```
O .if não é necessário para a acentuação, mas ele testa se o processador usado é o groff. Deste modo pode−se usar o mesmo documento em outros UNIX nos quais se use o troff normal sem que ele gere mensagens de erro sobre comandos desconhecidos.

### **Midnight Comander (mc)**

No menu Options sub−menu Display bits... ligue a opção ``Full 8 bits'' ou ``ISO 8859−1''. Na versão 3.2.11 isso permite que sejam mostrados nomes de arquivos contendo caracteres acentuados, mas não foi possível digitar tais caracteres na linha de comando ou nas caixas de diálogo.

### <span id="page-36-0"></span>**Minicom**

Coloque uma linha no seu arquivo /etc/profile contendo

```
 MINICOM="−m −c on" 
 export MINICOM
```
Isso permitirá usar a tecla Alt para ativar os comandos (exatamente como o Telix) e também usar cores. Para maiores informações, leia o manual do Minicom usando o comando

man minicom

Mais uma dica sobre o Minicom: para fazê−lo usar usar corretamante a tecla *Meta* para ativação dos comandos rodando dentro de um *xterm*, deve−se invocá−lo com a opção ``−m'' e passar a opção ``−xrm "\*eightBitInput: false"'' para o xterm. Se usarmos o *rxvt* então o minicom deve ser chamado com a opção ``−m'' e a tecla de ativação dos comandos será *Alt*. Fiz uma adaptação no script xminicom que pode ser obtido via WWW na página do Portuguese HOWTO.

Segundo Arnaldo Carvalho de Melo, as versões mais recentes do Minicom suportam internacionalização. Suporte para o Português foi acrescentado pelo pessoal da Conectiva. O código fonte pode ser obtido na página do Jukka (atual mantenedor do Minicom) em

<http://www.clinet.fi/~walker/minicom.html>

### **Netscape Communicator**

O Communicator, assim como muitas aplicações que utilizam *toolkits* baseados no X Toolkit (Xt), permite que se modifiquem muitas de suas características por meio de arquivos de configuração (X Resources). No caso específico do Communicator, pode−se criar um arquivo chamado Netscape no diretório /usr/X11R6/lib/X11/app−defaults contendo estas opções.

Na distribuição brasileira Conectiva, o pacote do Communicator vem com um arquivo /usr/lib/netscape/i18n/Netscape.ad.pt\_BR e um script /usr/bin/netscape que executa o Communicator fazendo−o ler este arquivo. Uma cópia do Netscape.ad.pt\_BR pode ser obtida na página oficial do Portuguese−HOWTO. Para usá−lo, simplesmente copie−o para /usr/X11R6/lib/X11/app−defaults/Netscape, se sua distribuição não o possuir, mas fique atento que seu uso pode criar problemas com novas versões do programa.

Maiores informações sobre ``X Resources'' podem ser obtidas em [GET94], [McC94] e no manual do programa xrdb, com o comando

man xrdb

**nn**

Alô, alô, alguém usa nn? Informação mais atualizada será bem recebida.

Acrescente a seguinte linha ao arquivo ~/.nn/init:

<span id="page-37-0"></span>set data−bits 8

### **Pine e Pico**

Para o Pine utilizar o conjunto de caracteres Latin 1, coloque uma linha no arquivo .pinerc, no diretório do usuário, contendo

```
 character−set=ISO−8859−1
ou crie um arquivo geral de configuração contendo tal linha. Esse arquivo normalmente é
/usr/local/lib/pine.conf ou /usr/lib/pine.conf
```
A configuração também pode ser feita usando o próprio programa. No *menu* de entrada selecione as opções Setup/Configuration. Vá até o ítem ``character−set'' e preencha−o com ``ISO−8859−1''. Para maiores informações leia o manual do pine com o comando

man pine

### **tcsh**

Nenhuma medida especial é necessária se for feita a correta configuração das variáveis de ambiente ``LANG'' e ``LC\_ALL'', conforme mostrado mostrado na seção [Biblioteca libc](#page-18-0).

Tcsh tem suporte a internacionalização e na distribuição Debian há um pacote chamado tcsh−i18n com suporte para French, German, Greek and Spanish.

### **TeX e LaTeX**

Esta seção foi escrita com ajuda de Klaus Steding−Jessen.

### **O pacote Babel**

O pacote *Babel*, criado por Johannes Braams provê suporte a um grande número de idiomas para o LaTeX. De acordo com o idioma selecionado ele define muitas coisa como, por exemplo, os títulos dos capítulos (Chapter, Capítulo, Kapitel) e o título das tabelas (Tabela, Table, Tabelle). Para usar o pacote, basta incluir no preâmbulo de seu documento LaTeX o comando

```
 \usepackage[portuges]{babel}
 ou
 \usepackage[brazil]{babel}
```
Há diferenças sutis entre o Portugues do Brasil e o de Portugal, tais como as normas para escrita de datas e nomes de meses com a primeira letra maiúscula ou minúscula.

<span id="page-38-0"></span>Pode−se misturar mais de um idioma no mesmo documento. Para Alemão e Português ficaria:

```
 \usepackage[german,brazil]{babel}
```
Nesse caso a última opção (brazil) fica sendo o idioma corrente. Para mudar ao longo do texto, entre um e outro, use:

```
 \selectlanguage{german}
 [...]
 \selectlanguage{brazil}
```
Isto é muito útil também quando queremos que uma palavra não seja separada. Basta definir um novo idioma e usá−lo nas palavras que não podem ser separadas. Coloque no preâmbulo:

 \newlanguage\nohyphen \newcommand\nh[1]{{\language\nohyphen #1}}

E use com  $\nh{FOO BAR}$ . É melhor do que usar  $\mbox{wbox}$ , que impede quebra no espaco em  $\mbox{FOO}$ BAR}.

### **Separação silábica**

Normalmente apenas os suportes a separação silábica para Inglês e Alemão são carregados. Para configurar hifenização no **teTeX**, execute o utilitário *texconfig*, que na distribuição Slackware deve ser o programa /usr/lib/teTeX/bin/texconfig e na Debian é /usr/bin/texconfig. Digite o comando

```
 texconfig hyphen
```
O editor usado normalmente é o **vi**. Se o seu editor predileto for outro, crie uma variável de ambiente chamada **EDITOR** contendo o nome desse programa, como no exemplo a seguir:

 EDITOR=pico export EDITOR

O editor de texto será carregado, para editar o arquivo language.dat. Procure uma linha que começa por **%portuges** e remova o **%**. Grave o arquivo e saia do editor. O texconfig atualizará diversos arquivos de configuração (não se assuste com a quantidade de mensagens que aparecem na tela).

Se o nome da tabela de hifenização que consta no seu language.dat é pthyph.tex então provavelmente trata−se da versão 1.0, de 1987. A versão 1.2, de 1996, pode ser obtida via FTP anônimo em

[ftp://ftp.tex.ac.uk/tex−archive/language/portuguese/pt8hyph.tex](ftp://ftp.tex.ac.uk/tex-archive/language/portuguese/pt8hyph.tex)

Copie−o para o mesmo diretório onde se encontra o pthyph.tex, que dependendo de sua distribuição pode ser /usr/lib/texmf/tex/generic/hyphen/usr/share/texmf/tex/generic/hyphen ou

<span id="page-39-0"></span>/usr/lib/teTeX/texmf/tex/generic/hyphen. Execute o comando texconfig~hash e na mesma linha mencionada anteriormente insira um `8' no nome do arquivo, de modo que fique pt8hyph.tex.

### **Uso de Font Encoding T1**

Se o conjunto de caracteres (*encoding*) de uma fonte não provê acesso direto a caracteres acentuados, (como é o caso do OT1, padrão do LaTeX) então o TeX gera estes caracteres sobrepondo o caracter base mais o acento. O algoritmo de hifenização, contudo, não hifeniza palavras formadas dessa forma.

Se uma fonte já provê acesso direto a caracteres acentuados, como as de codificação T1, estes caracteres são usados diretamente sem prejuízo do algoritmo de hifenização. O uso de *encoding* T1 é fundamental para a correta hifenização em Português.

Note que trata−se da mesma fonte, por falta a Computer Modern, apenas o que muda é o seu *encoding*, isto é, a ordem/disponibilidade dos caracteres dentro da mesma. Para selecionar estas fontes, inclua no preâmbulo do seu documento o comando

```
 \usepackage[T1]{fontenc}
```
O antigo pacote t1enc não deve mais ser usado e existe hoje apenas por questões de compatibilidade com documentos antigos. O fontenc é mais atual, continua a ser mantido e é de uso mais geral, portanto preferível.

### **Edição de documentos**

Normalmente a introdução de caracteres acentuados no texto exige o uso de *seqüências de escape* bastante trabalhosas. Para gerar um ``ö'' deve−se digitar \"o. Com *babel* pode−se digitar apenas "o, o que não deixa de ser inconveniente para ler o fonte do documento. Há um pacote chamado **inputenc** que permite especificar a codificação em que estão os caracteres de um documento. Lembre−se porém que se o seu documento for enviado para outro usuário que não possua o **inputenc** ele poderá não conseguir processá−lo, mas esse recurso já está disponível desde a liberação do LaTeX2e em dezembro 1994. Todas as distribuições de Linux atuais o incluem.

Sugestão: uma configuração do GNU Emacs para gerar caracteres acentuados, própria para o uso com o pacote inputenc:

```
 (add−hook 'LaTeX−mode−hook
           (lambda ()
              (standard−display−european 1)
             (load−library "iso−acc")
             (iso−accents−mode 1)
             (iso−accents−customize "portuguese")
              (auto−fill−mode 1)
             ))
```
E outra que não requer o inputenc. O uso da biblioteca `iso−cvt' faz a transformação de ISO−8859−1 (no buffer do Emacs) para o padrão do LaTeX (no arquivo).

```
 (add−hook 'LaTeX−mode−hook
              (lambda ()
                (standard−display−european 1)
                (load−library "iso−cvt")
                (load−library "iso−acc")
                (iso−accents−mode 1)
                (iso−accents−customize "portuguese")
                (auto−fill−mode 1)
 ))
```
Muitas vezes o usuario já possui muitos arquivos num formato de acento do LaTeX e gostaria de passar tudo para o formato ISO, próprio para uso do pacote inputenc. Uma boa opção para isto é usar o programa recode. Se você possui arquivos .tex e deseja converte−lo para formato ISO−8859−1 pode usar:

recode −d LaTeX:l1 file.tex

O código−fonte do GNU recode pode ser obtido via FTP anônimo em [ftp://prep.ai.mit.edu/pub/gnu/recode/recode−3.4.tar.gz](ftp://prep.ai.mit.edu/pub/gnu/recode/recode-3.4.tar.gz) e em muitos espelhos do GNU mundo afora. A distribuição Debian tem um pacote pronto e outras também devem ter.

### **Teste da configuração do LaTeX**

Para testar a nova configuração copie o seguinte trecho para um arquivo chamado, digamos, exemplo.tex:

```
 \documentclass[a4paper]{article}
 \usepackage[latin1]{inputenc}
 \usepackage[T1]{fontenc}
 \usepackage[portuges]{babel}
% %% ou \usepackage[brazil]{babel}
% \begin{document}
 \title{Linux Portuguese−HOWTO}
 \author{Carlos Augusto Moreira dos Santos}
 \date{\today}
 \maketitle
 \section{Introdução}
 Este documento pretende ser um guia de referência de configuração
 do \textbf{Linux} e seus programas, teclados e fontes de
 caracteres, permitindo sua internacionalização/utilização confortável
 por pessoas que falem a Língua Portuguesa.
```

```
 \end{document}
```
Esse texto contém de propósito uma ``palavra'' bastante longa para forçar a separação silábica. Ele está disponível via WWW no arquivo exemplo.tex na página do Portuguese HOWTO. Para processá−lo, use o comando latex, conforme mostrado a seguir:

 bash\$ latex exemplo.tex This is TeX, Version 3.14159 (C version 6.1)

```
 (exemplo.tex
 LaTeX2e <1996/06/01>
 Hyphenation patterns for english, german, portuges, loaded.
 (/usr/lib/teTeX/texmf/tex/latex/base/article.cls
 Document Class: article 1996/05/26 v1.3r Standard LaTeX document class
 (/usr/lib/teTeX/texmf/tex/latex/base/size10.clo))
 (/usr/lib/teTeX/texmf/tex/latex/base/inputenc.sty beta test version
 (/usr/lib/teTeX/texmf/tex/latex/base/latin1.def))
 (/usr/lib/teTeX/texmf/tex/latex/base/fontenc.sty
 (/usr/lib/teTeX/texmf/tex/latex/base/T1enc.def))
 (/usr/lib/teTeX/texmf/tex/generic/babel/babel.sty (portuges.ldf
 (/usr/lib/teTeX/texmf/tex/generic/babel/babel.def))) (exemplo.aux) [1]
 (exemplo.aux) )
 (see the transcript file for additional information)
 Output written on exemplo.dvi (1 page, 812 bytes).
 Transcript written on exemplo.log.
```
A mensagem ``Hyphenation patterns for english, german, **portuges**, loaded.'' indica que a configuração foi bem sucedida. Se o seu computador está rodando o X o documento formatado poderá ser visto com o comando

xdvi exemplo.dvi

Observe que o ``\today'' gera a data corrente. No ``portugues'' seria ``17 de Julho de 1998'' mas no ``brazil'' seria ``17 de julho de 1998''.

### **Problemas com alguns pacotes do teTeX**

Há um problema com o pacote *algorithm* do LaTeX, que não é suportado pelo babel, fazendo com que a lista de algoritmos saia com o título ``List of Algorithms'' e o título de cada um deles seja impresso como ``Algorithm #''. Para evitar esse problema, coloque no preâmbulo de seu documento LaTeX, após o comando ``\usepackage{algorithm}'' o seguinte:

```
 \makeatletter
 \renewcommand{\ALG@name}}{Algoritmo}}
 \makeatother
 \renewcommand{\listalgorithmname}}{Lista de Algoritmos}}
```
No teTeX 0.4 (versão 1.2h do portuges.ldf) o título do ambiente *proof*, encontrado nas classes *amsbook*, *amsart*, etc., sai como ``Proof.''. Para corrigir isso, coloque no preâmbulo de seu documento o comando

\renewcommand{\proofname}}{Demonstra\c{c}\~ao}

mas o mais recomendável é que se atualize a versão do teTeX.

Usuários do LyX podem incluir esses comandos no preâmbulo do documento usando o menu Layout/LaTeX Preamble. Pode−se resolver o problema alterando o arquivo portuges.ldf que contém as definições necessárias ao Português, mas esta solução não é portável, pois exigirá que tal arquivo seja alterado em todas os computadores em que o documento deva ser processado.

A licença do Babel não me permite distribuir o portuges.ldf separado do resto do pacote, mas para os interessados, coloquei à disposição na página do HOWTO um arquivo chamado portuges.ldf.patch que criei para o meu teTeX antigo (Slackware 3.4). Para aplicar a atualização,

Problemas com alguns pacotes do teTeX 37

<span id="page-42-0"></span>copie−o para o diretório /usr/lib/teTeX/texmf/tex/generic/babel (Slackware), faça uma cópia de reserva do portuges.ldf original e invoque o utilitário patch:

```
 cp −p portuges.ldf portuges.ldf.backup
 patch < portuges.ldf.patch
```
Use o patch por sua conta e risco! Se você deixar o backup no diretório original ele será incluído no arquivo ls−R da próxima vez que o programa *texhash* for executado. Isso não fará mal algum, mas pode−se mover o backup para algum lugar seguro (eu uso /usr/backup).

### **Lista TeX−BR**

Há uma lista de discussão brasileira de usuários de TeX/LaTeX, chamada TeX−BR, que roda no servidor de listas da FURG. Para entrar da lista mande um mail contendo apenas a palavra ``subscribe'' no corpo para < [tex−br−request@listas.furg.br](mailto:tex-br-request@listas.furg.br)>. Esta lista é administrada por Rafael Rodrigues Obelheiro.

Há uma página na WWW em [http://biquinho.furg.br/tex−br/](http://biquinho.furg.br/tex-br/) por meio da qual se pode ler o histórico de mensagens. Também há referências para muitos documentos sobre LaTeX, alguns em Português e outros em Inglês.

### **LaTeX−demo**

Pode ser útil também um documento de exemplo para ter onde começar. Pensando nisso, Klaus Steding−Jessen preparou um pequeno documento em Português com o objetivo de ser um guia ``by example'' para o usuário de LaTeX iniciante e intermediário, que pode ser obtido via WWW em [http://biquinho.furg.br/doc/LaTeX−demo/](http://biquinho.furg.br/doc/LaTeX-demo/).

Klaus ecreveu também uma série três artigos destinados a ``descrever o sistema LaTeX como uma alternativa mais eficiente aos processadores de texto WYSIWYG'' que podem ser lidos via WWW em [http://biquinho.furg.br/tex−br/doc/artigo−1−jessen/.](http://biquinho.furg.br/tex-br/doc/artigo-1-jessen/)

### **WordPerfect**

O Corel Wordperfect para Linux versão 8 suporta a acentuação por teclas mortas. Não é necessário nenhum procedimento especial. Como um entusiasta de software livre, entretanto, recomendo enfaticamente que se use o [LyX,](http://www.lyx.org/) que já foi inclusive traduzido para nossa língua, conforme mencionado na seção [LyX.](#page-34-0)

### **Xemacs (antigo lucid emacs)**

Agradeço a colaboração de Judson Santos Santiago e Goedson Teixeira Paixão que ajudaram a identificar os problemas com o Xemacs.

### Portuguese−HOWTO

<span id="page-43-0"></span>O [Xemacs](http://www.xemacs.org/) já tem suporte à acentuação direta no teclado usando ``dead keys'', mas há um erro na configuração original que o impede de reconhecer o acento circunflexo. Este problema não ocorre se for usada a biblioteca *Xlib* aterada por Thomas Quinot, mencionada na seção [Contornando os limites do X,](#page-24-0) mas mesmo que não a usemos, basta colocar os seguintes comandos no seu arquivo de configuração .emacs:

```
 ;; Ajuste para fazer o acento circunflexo funcionar
 ;; Contribuição de Goedson Teixeira Paixao <gopaixao@dcc.ufmg.br>
 (require 'x−compose)
 (define−key global−map 'dead−circumflex compose−circumflex−map)
```
Na distribuição Debian 2.0 o Xemacs 20.4 executa todos os scripts contidos no diretório /etc/xemacs20/site−start.d ao ser carregado. Tudo que se tem a fazer é colocar esses comandos em um arquivo chamado, por exemplo, 01portugues−xemacs.el. Não é necessário instalar o *xemacs20−mule*, que possui extensões para línguas que não usam o alfabeto romano. Os pacotes a instalar são os seguintes:

- xemacs20−bin
- xemacs20−nomule
- xemacs20−support
- xemacs20−supportel

Se você instalou o Xemacs no Slackware ou outro Unix, à moda antiga (dowload, compilação, instação), então o arquivo a alterar é o site−start.el, que deve estar no diretório /usr/lib/xemacs/site−lisp ou /usr/local/lib/xemacs/site−lisp, dependendo de sua instalação.

Observe que a partir da versão 20.3 o Xemacs usa uma variável especial para controlar o comportamento da tecla ``Delete'', não existente nos outros emacs chamada **delete−key−deletes−forward**. Para ativar este comportamento coloque no seu arquivo .emacs uma linha contendo

```
 (setq delete−key−deletes−forward t)
```
Arquivos de configuração prontos podem ser obtidos via WWW na página do Portuguese HOWTO. Para Slackware, há um site−start−xemacs.el, que deve ser copiado para o diretório correto com o nome de site−start.el. Para Debian, há um 01portugues−xemacs.el que deve ser copiado para o diretório /etc/xemacs20/site−start.d.

Certifique−se de estar usando a versão 24−out−1998 ou mais recente do arquivo de [mapa de teclado](#page-44-0) para o X, pois ela possui uma correção no tratamento das teclas modificadoras Alt e Meta, que são muito usadas pelo Xemacs.

## **6.2 Rede local e Internet**

### <span id="page-44-0"></span>**FTP (File Transfer Protocol)**

Existem dois modos de transferência de arquivos: *binary* e *ASCII*, sendo este utilizado para textos. Deve−se tomar cuidado ao transferir um arquivo, pois o modo de transfêrencia ASCII remove o oitavo bit de cada caracter transmitido, o que terá como conseqüência a perda de todos os caracteres acentuados. Desta forma é aconselhado o envio de documentação em modo binary de forma a manter a integridade da mesma.

Cuidado! Algumas versões mais antigas do pacote net−tools do Linux têm um cliente FTP que não reconhece corretamente quando o servidor remoto roda Unix. Deste modo ele não comutará o modo de transferência para binário automaticamente. Além disso, alguns servidores FTP também não fornecem a informação corretamente. Certifique−se de digitar o comando bin antes de um get quando quiser que a transferência seja binária!

### **Correio eletrônico**

O mesmo tipo de restrições do FTP se aplica ao envio de documentos contendo caracteres acentuados através de correio eletrônico. Embora isto não aconteça em todos os sistemas em uso na internet, bastará que o correio enviado passe no seu trajecto por um sistema que não suporte 8 bits de informação para que o nosso documento seja deturpado.

Para que não hajam problemas, deve−se utilizar um programa de emeil, que suporte o formato MIME (Multipurpose Internet Mail Extensions), formato este que permite o envio de documentação em modo 8 bits. Exemplos de programas de correio eletrônico com suporte para MIME, são o Eudora e o Pine.

Se o destinatário da mensagem não usa um agente com suporte para MIME, existe a opção de codificar os documentos com o utilitário UUENCODE. Para maiores informações a esse respeito, leia a documentação usando os comandos

 man uuencode man uudecode

## **7[.Ficheiros necessários](#page-6-0)**

**Atenção!** Os mapas de teclado para o X fornecidos mapeiam a função das teclas segundo a lista a seguir:

- Alt esquerdo: Alt
- Alt direito: AltGr
- Control esquerdo: Control
- Control direito: Control
- ScrollLock: ScrollLock
- Janela esquerda: Meta
- Janela direita: Compose
- Menu: Menu

Se o seu teclado não possuir as teclas *para Windows 95* então pode ser melhor restabelecer a distribuição

padrão: edite o mapa e coloque um ponto de exclamação no início das linhas que definem os *keycodes* 64, 113, 115, 116 e 117.

Foram elaborados mapas com suporte à acentuação para seis modelos de teclado, tanto para uso no console quanto para o X. Eles podem ser obtidos via WWW em um dos repositórios da página do Portuguese HOWTO:

• <http://linusp.usp.br/~casantos/>

Ao instalar um dos mapas fornecidos, lembre−se de ler os comentários contidos neles, pois há informações importantes sobre opções de configuração e aproveitamento das teclas adicionais dos teclados padrão *Windows 95*. As instruções para instalação estão nas seções [Configuração do console](#page-12-0) e [Configuração do X](#page-20-0).

#### *O mapa US+ (us+.map e Xmodmap.us+)*

Mapas para os teclados que seguem o padrão americano. Como não existem teclas especiais para gerar o c−cedilhado nem o trema, foi usado um pequeno truque: o c−cedilhado é gerado pela seqüência 'C. No console pode−se fazê−lo com a seqüência AltGR−C. O trema é gerado pela tecla ". Para gerar as aspas duplas é necessário digitar a seqüência "<espaço> e no console pode−se usar ""; opcionalmente pode−se usar AltGR−", o que não é uma solução muito confortável, mas funciona...

Testados com teclados de várias marcas (e alguns sem marca :−).

### *O mapa Portugal (pt.map e Xmodmap.pt)*

Mapas para teclados com desenho português. Esses teclados são os que possuem uma tecla com os caracteres **«** e **»**. Não são muito confortáveis, porque para gerar o símbolos **@ [ ] { }** e o trema é necessário usar a tecla **Alt−GR**.

Testado com um teclado da marca Key Tronic.

### *O mapa ABNT−2 (abnt−2.map e Xmodmap.abnt2)*

Os computadores vendidos no Brasil fabricados pela IBM, Compaq e Itautec, entre outros, vêm com esses teclados. Eles também pode ser adquiridos avulsos e são fabricados pela UIS e Keytec (não confundir com Key Tronic). Este desenho é o mais confortável de todos, pois tem a mesma distribuição dos acentos encontrada nas máquinas de escrever.

Testado com teclados das marcas UIS e IBM.

### *Sun Type 4 e Type 5 (Xmodmap.Sun4+ e Xmodmap.Sun5c+)*

Encontrados nas máquinas fabricadas pela Sun. Estes mapas foram testados em SPARCstations modelos 1, 4, IPC e Classic rodando SunOS 4.1, Solaris 2.5.1 e Linux 2.0.33 (Red Hat 4.2). Como <span id="page-46-0"></span>esses teclados não possuem o c−cedilhado, foi usado o mesmo truque do mapa US+. Apenas o mapa para o X é fornecido.

*NCD+ (Xmodmap.NCD+)*

Este mapa é para o teclado modelo N107 e foi testado em terminais X modelo 16r fabricados pela Network Computing Devices Inc. (NCD). Embora a distribuição de teclas seja idêntica à do Sun *Type 4*, os *keycodes* das teclas são diferentes. Esses teclados também não possuem o c−cedilhado, por isso foi usado o mesmo truque do mapa US+. Apenas o mapa para o X é fornecido.

A geração dos caracteres acentuados é feita de acordo com a tabela a seguir:

```
Para gerar Digitar
                  −−−−−−−−−−−−−−−−−−−−−−−−−−−−−−−−−−
    ç 'c ou compose−,−c
 á é í ó ú 'a 'e 'i 'o 'u
 à è ì ò ù `a `e `i `o `u
\tilde{a} \tilde{o} \sima \simo
 â ê î ô û ^a ^e ^i ^o ^u
   ä ë ï ö ü "a "e "i "o "u
                      " " ou AltGR−" no mapa US+
  " (aspas) "" ou Alt<br>" (trema) "−espaço<br>' (apóstrofo) '' ou Alt
   ' (apóstrofo) '' ou AltGR−' no mapa US+
                      `` ou AltGR−` no mapa US+
   ® compose−O−R
   © compose−O−C
    −−−−−−−−−−−−−−−−−−−−−−−−−−−−−−−−−−−−−−−−−−−−−−−−−
```
## **8[.Informações Adicionais](#page-6-0)**

## **8.1 Fontes de informação sobre Linux em Português**

#### *Grupo de Investigação Linux*

Grupo de usuários de linux da Universidade do Minho, em Portugal que pode ser visitado em [http://gil.di.uminho.pt.](http://gil.di.uminho.pt)

#### *Grupo de Utilizadores de Linux do ISCTE*

Pode ser visitado em [http://www.students.iscte.pt/~a12593/gul.html.](http://www.students.iscte.pt/~a12593/gul.html)

#### *Linux Brasil*

Servidor da Universidade Estadual de Campinas, Brasil, contendo informações sobre Linux no Brasil, que absorveu o antigo projeto LDP−br. Pode ser visitado em

#### [http://linux.unicamp.br.](http://linux.unicamp.br)

### <span id="page-47-0"></span>*Projeto LinUSP*

Desenvolvido na Universidade de São Paulo, Brasil, coordenado por Jorge L. deLyra. Pode ser visitado em [http://linusp.usp.br/.](http://linusp.usp.br/)

## **8.2 Free Translation Project**

Programadores que quiserem desenvolver aplicações com suporte a mais de uma língua devem usar algum método de definir mensagens em tempo de execução, possivelmente usando uma biblioteca de funções para este fim. O projeto GNU criou o ``Free Translation Project'', com esta finalidade. Muitos aplicativos GNU já permitem que se troquem as mensagens bastando criar um catálogo que é lido pelo programa ao iniciar. Há equipes de tradução responsáveis por cada língua.

Há uma lista de discussão via emeil para cada equipe de tradução, rodando em um servidor provido pela < [Linux International](http://www.li.org)>. Para fazer contato com a equipe de tradução para Português, envie um emeil para < [pt@li.org](mailto:pt@li.org)> e para assinar a lista envie emeil para < [pt−request@li.org](mailto:pt-request@li.org)> contendo apenas a palavra ``subscribe''. Assine a lista somente se você quiser fazer parte da equipe de tradutores, pois ela **não** se destina ao esclarecimento de dúvidas de usuários!

Mais informações podem ser encontradas na documentação do pacote *gettext* disponível via FTP anônimo em qualquer repositório de software do GNU. Provavelmente sua distribuição já tem um pacote pronto para ser instalado, mas se você desejar, os fontes da versão mais recentes podem ser encontrados em

#### <ftp://ftp.gnu.org/pub/gnu/>

e o nome do arquivo a copiar é ``gettext−<versão>.tar.gz''.

## **8.3 LIE−BR**

A informação a seguir é baseada no conteúdo da página de apresentação da lie−br, escrita por Jorge Godoy.

A lie−br foi criada com o intuito de auxiliar a comunidade Linux brasileira a obter softwares e documentação em sua língua nativa: o português. Essa lista é uma ramificação de outra maior, a LIE que visa a internacionalização do Linux e sua posterior tradução para todos os idiomas (português incluso).

Resumo dos objetivos da lie−br:

- contribuir para o projeto de internacionalização do Linux fazendo a parte relativa ao português para o Brasil;
- internacionalizar programas, de modo a poderem ser usados nas línguas nativas de cada país, e não ficar preso ao idioma original ou ao inglês;
- disponibilizar (sic) material em português para consulta e documentação;
- aumentar o acervo de documentação disponível e, indiretamente, auxiliar no desenvolvimento

iniciado pelo projeto LDP−BR.

<span id="page-48-0"></span>Mais informações podem ser encontradas na página WWW da lie−br, no endereço

[http://lie−br.conectiva.com.br/](http://lie-br.conectiva.com.br/)

Ainda há uma quantidade enorme de documentos por traduzir. Se você tem bom domínio do Inglês e deseja colaborar, então **primeiro** leia as instruções na página mencionada e assine a lista ``lie−br'', enviando um emeil para < [lie−br−subscribe@bazar.conectiva.com.br](lie-br-subscribe@bazar.conectiva.com.br)>. Não é preciso especificar o assunto (subject) nem colocar nada no corpo da mensagem.

### **8.4 Versões de software testadas**

Todas as informações presentes neste documento foram testadas nas seguintes versões de software:

- Distribuições Slackware 3.2 (muito modificada), Debian 2.0, Red Hat 5.2, Conectiva 3.0 (Guarani) e S.u.S.E. 5.6
- XFree86 versões 3.3 a 3.3.3.1
- Fywm 2.0.46
- Rxvt versão 2.4.5
- Kernel versões 2.0.33 a 2.0.36
- Kbd versões 0.92 a 0.96
- GNU emacs versões 19.34 a 20.3
- Less versões 321 e 332
- GNU Bash versões 1.14.7 a 2.01.1
- tcsh versões 6.07.02 e 6.07.06
- LyX 0.12.0 a 1.0.0pre6
- XForms 0.88
- $\bullet$  Joe 2.8
- Pine 3.96 e 4.0
- $\bullet$  Pico 2.9
- teTeX versões 0.4 e 0.9−9
- XEmacs versões 20.3 e 20.4

## **9[.Observações finais](#page-6-0)**

## <span id="page-49-0"></span>**9.1 Futuras adições a este documento**

As próximas versões do HOWTO deverão conter, entre outros assuntos, os seguintes:

- suporte à distribuição Caldera;
- informações sobre compartilhamento de arquivos em rede usando NFS, SAMBA e Mars−NWE;
- configuração de *toolkits* de interface gráfica: Qt, GTK, XForms, Tk (Tcl) e os baseados em Xt, como Motif, Lesstif, Xaw (\*international ainda não está funcionando);
- uma seção sobre desenvolvimento de programas;
- referências ao Ispell (usá−lo para corrigir o próprio HOWTO :−);
- informações sobre X/Open, XPG4 e POSIX, ou pelo menos ponteiros para elas.

Aceitam−se voluntários para qualquer uma destas tarefas.

Parece cada vez mais claro que as informações sobre configuração de aplicativos devem ser movidas para outro documento, independente do HOWTO. Na forma como ele está hoje já chega a quase quarenta páginas impressas e com a adição de outras distribuições e aplicações em breve chegará às 50. Um documento tão grande foge ao espírito de um HOWTO, que deve ser sucinto e concentrado em um assunto específico.

## **9.2 Nota de Direitos de Autor**

Este HOWTO teve como autor João Carlos Rodrigues Pereira, baseado em documentação escrita por José Bandeira além dos restantes HOWTO's do Linux. Atualmente ele é mantido por Carlos Augusto Moreira dos Santos, com a colaboração de muitos outros.

Os documentos HOWTO do Linux podem ser reproduzidos e distribuídos em todo ou em parte, segundo qualquer meio físico ou electrónico, desde que esta Nota de Direitos de Autor se mantenha intacta em todas as cópias dos mesmos. A distribuição comercial é autorizada e encorajada, no entanto, o autor gostaria de ser notificado de tais ocorrências.

Todas as traduções, trabalhos derivados, ou trabalhos agregando qualquer dos documentos HOWTO do Linux deverão estar abrangidos por esta Nota de Direitos de Autor, ou seja, não poderá ser imposta qualquer restrição adicional a trabalhos efectuados a partir de um dos documentos HOWTO do Linux nomeadamente no que diz respeito à sua distribuição.

Exceções a estas regras poderam ser obtidas. Para tal, dever−se−á contactar o coordenador dos documentos HOWTO do Linux no endereço < linux-howto@metalab.unc.edu>.

## **9.3 Garantia (inexistência de) e nota de responsabilidade**

Apesar de ter sido feito o máximo esforço possível para que o conteúdo deste documento esteja correto, não há nenhuma garantia de que ele não possua erros, nem de que tenha algum tipo de utilidade ou aplicação comercial, técnica, educacional ou medicinal. O autor não se responsabiliza por prejuízos decorrentes do seu uso. Em resumo: se a informação aqui contida quebrar seu computador em mil pedacinhos, junte tudo e cole, mas **não reclame para mim**!

<span id="page-50-0"></span>Documentos escritos por terceiros são de responsabilidade exclusiva deles e sua referência neste HOWTO não representa nenhum tipo de recomendação, abono ou garantia de suporte.

## **9.4 Agradecimentos**

Deixo aqui os meus agradecimentos a todos os que de alguma forma me ajudaram quer através das suas sugestões quer através de contribuições de outro tipo, em especial a

#### *João Carlos Rodrigues Pereira*

Autor original deste documento que agora mantenho. Nunca tive contato com ele, nem sei por onde andará. Sua página no Departamento de Informática da Faculdade de Ciências da Universidade de Lisboa (http://caravela.di.fc.ul.pt/~jcrp/) não existe mais. Lembro−me de tê−la visto, anos atrás.

#### *Greg Hankins*

Ex−coordenador dos **Linux HOWTO**, por me permitir assumir a manutenção deste documento e fornecer as primeiras dicas sobre autoria de documentos SGML.

As pessoas listadas a seguir enviaram mensagens diretamente para mim ou para as listas Linux−BR da UNICAMP e TeX−BR com informações, sugestões ou comentários que foram incluídas neste texto. Se alguém foi esquecido, por favor desculpe a falha.

Andre Gerhard <andre@lme.usp.br> Arnaldo Carvalho de Melo <acme@conectiva.com.br> Bruno Barberi Gnecco <br/> <br/>  $\langle$  <br/>example of geocities.com> Cees de Groot <cg@pobox.com> Francisco Semeraro <semeraro@sti.com.br> Goedson Teixeira Paixao <gopaixao@dcc.ufmg.br> Joao Carvalho <foxfire@fe.up.pt> Jorge Carvalho Pinto <jmcpinto@yahoo.com> Judson S Santiago <judson@costeira.dimap.ufrn.br> Ken MacLeod <ken@bitsko.slc.ut.us> Klaus Steding−Jessen <jessen@acm.org> Lamarque Vieira Souza <lamarque@dcc.ufmg.br> Marcelo Malheiros <malheiro@dca.fee.unicamp.br> Marcos Vinicius Lannes dos Santos <lannes@cnpgl.embrapa.br> Pedro Kröger <kroger@e−net.com.br> Rafael Caetano dos Santos <rcaetano@linux.ime.usp.br> Rafael Rodrigues Obelheiro <obelix@biquinho.furg.br> Ramiro Morales <morales@siscard.com.ar> Raul Carvalho <rmpc@ip.pt> Ricardo Y. Igarashi <iga@originet.com.br> Roberto Mello  $\leq m$ ello@internext.com.br> Wanderlei Antonio Cavassin <cavassin@conectiva.com.br>

<span id="page-51-0"></span>Os seguintes agradecimentos são do primeiro autor:

#### *Carlos Ferreira*

Pela luta que trava pela defesa da lingua portuguesa, bem patente na sua *Página Portuguesa* disponível no URL: http://lila.dei.uc.pt/~cjrf/po/ [Nota do mantenedor atual: esta página não existe]

#### *João C. Silva*

Pelo apoio e incentivo e criticas (bem como por me deixar testar os meus conhecimentos no SEU computador).

#### *José Bandeira*

Autor dos ficheiros port.map e xmodmap. Pelo seu apoio e por ter escrito alguma da documentação mais elucidativa que eu já li sobre o assunto.

### **10.[Bibliografia comentada](#page-7-0)**

Esta seção ainda está incompleta e deve ser melhorada nas próximas versões. Os HOWTOs mencionados aqui geralmente são distribuídos nos CDs de instalação e todas as distribuições possuem pelo menos alguns deles em pacotes prontos para instalar. Na Slackwre esses pacotes são os da série F e os documentos ficam instalados no diretório /usr/doc/faq/howto e na Debian o diretório é /usr/doc/HOWTO. Eles também podem ser obtidos via WWW em <http://metalab.unc.edu/LDP/HOWTO/>.

#### *[BAL97] BALSA, André D. Linux and X11 internationalization*

Disponível via WWW em<http://wauug.erols.com/~balsa/linux/deadkeys/> Uma discussão sobre o problema da acentuação no X. Também contém referências para outros documentos que tratam de internacionalização.

#### *[BRO98] Brower Andries. The Linux Keyboard and Console HOWTO*

Disponível via WWW em [http://metalab.unc.edu/LDP/HOWTO/Keyboard−and−Console−HOWTO.html](http://metalab.unc.edu/LDP/HOWTO/Keyboard-and-Console-HOWTO.html). Descreve o tratamento teclado e console no Linux (kernel versão 2.0) e tem várias referências ao X. Leitura obrigatória para quem quer entender a base do assunto.

#### *[GET94] Gettys, James et al. Xlib − C Language X Interface*

Cambridge, X Consortium, Inc., 1994. 473p. Referência definitiva sobre programação com Xlib.

#### *[JON89] Jones, Oliver. Introduction to the X Window System*

#### Portuguese−HOWTO

Englewood Cliffs, Prentice Hall, 1990. Um livro bastante antigo, mas contendo uma excelente e didática introdução ao X e à programação com Xlib.

#### *[McC94] McCormack, Joel et al.X Toolkit Intrinsics − C Language Interface*

Digital Equipment Corporation/X Consortium, 1994. A referência básica para programadores interessados em usar Xt.

#### *[OSS92] Ossana, Joseph & Kernighan, Brian. Troff user's manual*

Computer Science Technical Report No. 54. Murray Hill, AT&T Bell Laboratories, 1992. Descrição detalhada de como usar o Troff para formatação de documentos.

#### *[KER82] Kernighan, Brian. A Typesetter−independent TROFF*

Murray Hill, AT&T Bell Laboratories, 1982. O artigo de um dos pais do UNIX sobre o Troff.

#### *[QUI98] Quinot, Thomas. Dead keys under X11*

Disponível via WWW em<http://www.fdn.fr/~tquinot/index.en.html> A versão em inglês do artigo sobre a modificação da *Xlib* para dar suporte à acentuação independente da aplicação.

#### *[RAY98] Raymond, Eric S. The Linux XFree86 HOWTO*

Disponível via WWW em [http://metalab.unc.edu/LDP/HOWTO/XFree86−HOWTO.html](http://metalab.unc.edu/LDP/HOWTO/XFree86-HOWTO.html). Descreve como obter, instalar e configurar o XFree86. Todas as distribuições de Linux já vêm com pacotes do XFree86 prontos para instalar, mas as informações sobre configuração podem ser muito úteis.

#### *[SCH86] Scheifler, Robert; Gettys, James. The X Window System*

*ACM Transactions on Graphics*, New York, ACM, *5* (2): 79−109, april, 1986. O artigo seminal de Scheifler e Gettys descrevendo o X Window System.

#### *[SUN90a] Sun Microsystems. Using NROFF & TROFF.*

Sun Microsystems, 1990.

Parte da documentação que acompanhava as estações de trabalho Sun® e o sistema SunOS®, no tempo em que os fabricantes de computadores distribuiam documentação de verdade.

#### *[SUN90b] Sun Microsystems. Formatting documents*

Sun Microsystems, 1990. Veja o ítem anterior.

Arquivos cuja leitura pode ser útil:

#### **/usr/src/linux/Documentation/unicode.txt**

Explica como ativar os diversos tipos de fontes no console. Também explica onde obter fontes para o alfabeto Klingon, o que pode ser muito útil se o leitor for um habitante daquele Império ou admirador de Jornada nas Estrelas. Depois das recentes aventuras espaciais do Linux, não duvido de mais nada...

A respeito deste assunto é de fundamental importância saber que, segundo nosso consultor interestrelar Klaus Steding−Jessen, ``Klingon é o nome da raça e do seu idioma. Kling é o nome do planeta. Mas note que o Império Klingon é formado não apenas por esse planeta, mas por várias colônias, teoricamente todas falando Klingon''. Tenho certeza de que sua vida nunca mais será a mesma depois de saber disto.

#### **/usr/src/linux/include/linux/keyboard.h**

Contém as definições de constantes, funções e macros utilizadas por programas que fazem tratamento de teclado sob Linux. Normalmente esse arquivo é instalado com o pacote que contém o código fonte do kernel. As distribuições geralmente possuem um pacote apenas com os arquivos *include* e outros com o resto dos programas−fonte do kernel.

#### **/usr/X11R6/include/X11/keysymdef.h**

Contém as definições de constantes, funções e macros utilizadas por programas que fazem tratamento de teclado sob o X Window System. Normalmente esse arquivo é instalado com o pacote que contém as bibliotecas de desenvolvimento de aplicações para X.

# **Livros Grátis**

( <http://www.livrosgratis.com.br> )

Milhares de Livros para Download:

[Baixar](http://www.livrosgratis.com.br/cat_1/administracao/1) [livros](http://www.livrosgratis.com.br/cat_1/administracao/1) [de](http://www.livrosgratis.com.br/cat_1/administracao/1) [Administração](http://www.livrosgratis.com.br/cat_1/administracao/1) [Baixar](http://www.livrosgratis.com.br/cat_2/agronomia/1) [livros](http://www.livrosgratis.com.br/cat_2/agronomia/1) [de](http://www.livrosgratis.com.br/cat_2/agronomia/1) [Agronomia](http://www.livrosgratis.com.br/cat_2/agronomia/1) [Baixar](http://www.livrosgratis.com.br/cat_3/arquitetura/1) [livros](http://www.livrosgratis.com.br/cat_3/arquitetura/1) [de](http://www.livrosgratis.com.br/cat_3/arquitetura/1) [Arquitetura](http://www.livrosgratis.com.br/cat_3/arquitetura/1) [Baixar](http://www.livrosgratis.com.br/cat_4/artes/1) [livros](http://www.livrosgratis.com.br/cat_4/artes/1) [de](http://www.livrosgratis.com.br/cat_4/artes/1) [Artes](http://www.livrosgratis.com.br/cat_4/artes/1) [Baixar](http://www.livrosgratis.com.br/cat_5/astronomia/1) [livros](http://www.livrosgratis.com.br/cat_5/astronomia/1) [de](http://www.livrosgratis.com.br/cat_5/astronomia/1) [Astronomia](http://www.livrosgratis.com.br/cat_5/astronomia/1) [Baixar](http://www.livrosgratis.com.br/cat_6/biologia_geral/1) [livros](http://www.livrosgratis.com.br/cat_6/biologia_geral/1) [de](http://www.livrosgratis.com.br/cat_6/biologia_geral/1) [Biologia](http://www.livrosgratis.com.br/cat_6/biologia_geral/1) [Geral](http://www.livrosgratis.com.br/cat_6/biologia_geral/1) [Baixar](http://www.livrosgratis.com.br/cat_8/ciencia_da_computacao/1) [livros](http://www.livrosgratis.com.br/cat_8/ciencia_da_computacao/1) [de](http://www.livrosgratis.com.br/cat_8/ciencia_da_computacao/1) [Ciência](http://www.livrosgratis.com.br/cat_8/ciencia_da_computacao/1) [da](http://www.livrosgratis.com.br/cat_8/ciencia_da_computacao/1) [Computação](http://www.livrosgratis.com.br/cat_8/ciencia_da_computacao/1) [Baixar](http://www.livrosgratis.com.br/cat_9/ciencia_da_informacao/1) [livros](http://www.livrosgratis.com.br/cat_9/ciencia_da_informacao/1) [de](http://www.livrosgratis.com.br/cat_9/ciencia_da_informacao/1) [Ciência](http://www.livrosgratis.com.br/cat_9/ciencia_da_informacao/1) [da](http://www.livrosgratis.com.br/cat_9/ciencia_da_informacao/1) [Informação](http://www.livrosgratis.com.br/cat_9/ciencia_da_informacao/1) [Baixar](http://www.livrosgratis.com.br/cat_7/ciencia_politica/1) [livros](http://www.livrosgratis.com.br/cat_7/ciencia_politica/1) [de](http://www.livrosgratis.com.br/cat_7/ciencia_politica/1) [Ciência](http://www.livrosgratis.com.br/cat_7/ciencia_politica/1) [Política](http://www.livrosgratis.com.br/cat_7/ciencia_politica/1) [Baixar](http://www.livrosgratis.com.br/cat_10/ciencias_da_saude/1) [livros](http://www.livrosgratis.com.br/cat_10/ciencias_da_saude/1) [de](http://www.livrosgratis.com.br/cat_10/ciencias_da_saude/1) [Ciências](http://www.livrosgratis.com.br/cat_10/ciencias_da_saude/1) [da](http://www.livrosgratis.com.br/cat_10/ciencias_da_saude/1) [Saúde](http://www.livrosgratis.com.br/cat_10/ciencias_da_saude/1) [Baixar](http://www.livrosgratis.com.br/cat_11/comunicacao/1) [livros](http://www.livrosgratis.com.br/cat_11/comunicacao/1) [de](http://www.livrosgratis.com.br/cat_11/comunicacao/1) [Comunicação](http://www.livrosgratis.com.br/cat_11/comunicacao/1) [Baixar](http://www.livrosgratis.com.br/cat_12/conselho_nacional_de_educacao_-_cne/1) [livros](http://www.livrosgratis.com.br/cat_12/conselho_nacional_de_educacao_-_cne/1) [do](http://www.livrosgratis.com.br/cat_12/conselho_nacional_de_educacao_-_cne/1) [Conselho](http://www.livrosgratis.com.br/cat_12/conselho_nacional_de_educacao_-_cne/1) [Nacional](http://www.livrosgratis.com.br/cat_12/conselho_nacional_de_educacao_-_cne/1) [de](http://www.livrosgratis.com.br/cat_12/conselho_nacional_de_educacao_-_cne/1) [Educação - CNE](http://www.livrosgratis.com.br/cat_12/conselho_nacional_de_educacao_-_cne/1) [Baixar](http://www.livrosgratis.com.br/cat_13/defesa_civil/1) [livros](http://www.livrosgratis.com.br/cat_13/defesa_civil/1) [de](http://www.livrosgratis.com.br/cat_13/defesa_civil/1) [Defesa](http://www.livrosgratis.com.br/cat_13/defesa_civil/1) [civil](http://www.livrosgratis.com.br/cat_13/defesa_civil/1) [Baixar](http://www.livrosgratis.com.br/cat_14/direito/1) [livros](http://www.livrosgratis.com.br/cat_14/direito/1) [de](http://www.livrosgratis.com.br/cat_14/direito/1) [Direito](http://www.livrosgratis.com.br/cat_14/direito/1) [Baixar](http://www.livrosgratis.com.br/cat_15/direitos_humanos/1) [livros](http://www.livrosgratis.com.br/cat_15/direitos_humanos/1) [de](http://www.livrosgratis.com.br/cat_15/direitos_humanos/1) [Direitos](http://www.livrosgratis.com.br/cat_15/direitos_humanos/1) [humanos](http://www.livrosgratis.com.br/cat_15/direitos_humanos/1) [Baixar](http://www.livrosgratis.com.br/cat_16/economia/1) [livros](http://www.livrosgratis.com.br/cat_16/economia/1) [de](http://www.livrosgratis.com.br/cat_16/economia/1) [Economia](http://www.livrosgratis.com.br/cat_16/economia/1) [Baixar](http://www.livrosgratis.com.br/cat_17/economia_domestica/1) [livros](http://www.livrosgratis.com.br/cat_17/economia_domestica/1) [de](http://www.livrosgratis.com.br/cat_17/economia_domestica/1) [Economia](http://www.livrosgratis.com.br/cat_17/economia_domestica/1) [Doméstica](http://www.livrosgratis.com.br/cat_17/economia_domestica/1) [Baixar](http://www.livrosgratis.com.br/cat_18/educacao/1) [livros](http://www.livrosgratis.com.br/cat_18/educacao/1) [de](http://www.livrosgratis.com.br/cat_18/educacao/1) [Educação](http://www.livrosgratis.com.br/cat_18/educacao/1) [Baixar](http://www.livrosgratis.com.br/cat_19/educacao_-_transito/1) [livros](http://www.livrosgratis.com.br/cat_19/educacao_-_transito/1) [de](http://www.livrosgratis.com.br/cat_19/educacao_-_transito/1) [Educação - Trânsito](http://www.livrosgratis.com.br/cat_19/educacao_-_transito/1) [Baixar](http://www.livrosgratis.com.br/cat_20/educacao_fisica/1) [livros](http://www.livrosgratis.com.br/cat_20/educacao_fisica/1) [de](http://www.livrosgratis.com.br/cat_20/educacao_fisica/1) [Educação](http://www.livrosgratis.com.br/cat_20/educacao_fisica/1) [Física](http://www.livrosgratis.com.br/cat_20/educacao_fisica/1) [Baixar](http://www.livrosgratis.com.br/cat_21/engenharia_aeroespacial/1) [livros](http://www.livrosgratis.com.br/cat_21/engenharia_aeroespacial/1) [de](http://www.livrosgratis.com.br/cat_21/engenharia_aeroespacial/1) [Engenharia](http://www.livrosgratis.com.br/cat_21/engenharia_aeroespacial/1) [Aeroespacial](http://www.livrosgratis.com.br/cat_21/engenharia_aeroespacial/1) [Baixar](http://www.livrosgratis.com.br/cat_22/farmacia/1) [livros](http://www.livrosgratis.com.br/cat_22/farmacia/1) [de](http://www.livrosgratis.com.br/cat_22/farmacia/1) [Farmácia](http://www.livrosgratis.com.br/cat_22/farmacia/1) [Baixar](http://www.livrosgratis.com.br/cat_23/filosofia/1) [livros](http://www.livrosgratis.com.br/cat_23/filosofia/1) [de](http://www.livrosgratis.com.br/cat_23/filosofia/1) [Filosofia](http://www.livrosgratis.com.br/cat_23/filosofia/1) [Baixar](http://www.livrosgratis.com.br/cat_24/fisica/1) [livros](http://www.livrosgratis.com.br/cat_24/fisica/1) [de](http://www.livrosgratis.com.br/cat_24/fisica/1) [Física](http://www.livrosgratis.com.br/cat_24/fisica/1) [Baixar](http://www.livrosgratis.com.br/cat_25/geociencias/1) [livros](http://www.livrosgratis.com.br/cat_25/geociencias/1) [de](http://www.livrosgratis.com.br/cat_25/geociencias/1) [Geociências](http://www.livrosgratis.com.br/cat_25/geociencias/1) [Baixar](http://www.livrosgratis.com.br/cat_26/geografia/1) [livros](http://www.livrosgratis.com.br/cat_26/geografia/1) [de](http://www.livrosgratis.com.br/cat_26/geografia/1) [Geografia](http://www.livrosgratis.com.br/cat_26/geografia/1) [Baixar](http://www.livrosgratis.com.br/cat_27/historia/1) [livros](http://www.livrosgratis.com.br/cat_27/historia/1) [de](http://www.livrosgratis.com.br/cat_27/historia/1) [História](http://www.livrosgratis.com.br/cat_27/historia/1) [Baixar](http://www.livrosgratis.com.br/cat_31/linguas/1) [livros](http://www.livrosgratis.com.br/cat_31/linguas/1) [de](http://www.livrosgratis.com.br/cat_31/linguas/1) [Línguas](http://www.livrosgratis.com.br/cat_31/linguas/1)

[Baixar](http://www.livrosgratis.com.br/cat_28/literatura/1) [livros](http://www.livrosgratis.com.br/cat_28/literatura/1) [de](http://www.livrosgratis.com.br/cat_28/literatura/1) [Literatura](http://www.livrosgratis.com.br/cat_28/literatura/1) [Baixar](http://www.livrosgratis.com.br/cat_30/literatura_de_cordel/1) [livros](http://www.livrosgratis.com.br/cat_30/literatura_de_cordel/1) [de](http://www.livrosgratis.com.br/cat_30/literatura_de_cordel/1) [Literatura](http://www.livrosgratis.com.br/cat_30/literatura_de_cordel/1) [de](http://www.livrosgratis.com.br/cat_30/literatura_de_cordel/1) [Cordel](http://www.livrosgratis.com.br/cat_30/literatura_de_cordel/1) [Baixar](http://www.livrosgratis.com.br/cat_29/literatura_infantil/1) [livros](http://www.livrosgratis.com.br/cat_29/literatura_infantil/1) [de](http://www.livrosgratis.com.br/cat_29/literatura_infantil/1) [Literatura](http://www.livrosgratis.com.br/cat_29/literatura_infantil/1) [Infantil](http://www.livrosgratis.com.br/cat_29/literatura_infantil/1) [Baixar](http://www.livrosgratis.com.br/cat_32/matematica/1) [livros](http://www.livrosgratis.com.br/cat_32/matematica/1) [de](http://www.livrosgratis.com.br/cat_32/matematica/1) [Matemática](http://www.livrosgratis.com.br/cat_32/matematica/1) [Baixar](http://www.livrosgratis.com.br/cat_33/medicina/1) [livros](http://www.livrosgratis.com.br/cat_33/medicina/1) [de](http://www.livrosgratis.com.br/cat_33/medicina/1) [Medicina](http://www.livrosgratis.com.br/cat_33/medicina/1) [Baixar](http://www.livrosgratis.com.br/cat_34/medicina_veterinaria/1) [livros](http://www.livrosgratis.com.br/cat_34/medicina_veterinaria/1) [de](http://www.livrosgratis.com.br/cat_34/medicina_veterinaria/1) [Medicina](http://www.livrosgratis.com.br/cat_34/medicina_veterinaria/1) [Veterinária](http://www.livrosgratis.com.br/cat_34/medicina_veterinaria/1) [Baixar](http://www.livrosgratis.com.br/cat_35/meio_ambiente/1) [livros](http://www.livrosgratis.com.br/cat_35/meio_ambiente/1) [de](http://www.livrosgratis.com.br/cat_35/meio_ambiente/1) [Meio](http://www.livrosgratis.com.br/cat_35/meio_ambiente/1) [Ambiente](http://www.livrosgratis.com.br/cat_35/meio_ambiente/1) [Baixar](http://www.livrosgratis.com.br/cat_36/meteorologia/1) [livros](http://www.livrosgratis.com.br/cat_36/meteorologia/1) [de](http://www.livrosgratis.com.br/cat_36/meteorologia/1) [Meteorologia](http://www.livrosgratis.com.br/cat_36/meteorologia/1) [Baixar](http://www.livrosgratis.com.br/cat_45/monografias_e_tcc/1) [Monografias](http://www.livrosgratis.com.br/cat_45/monografias_e_tcc/1) [e](http://www.livrosgratis.com.br/cat_45/monografias_e_tcc/1) [TCC](http://www.livrosgratis.com.br/cat_45/monografias_e_tcc/1) [Baixar](http://www.livrosgratis.com.br/cat_37/multidisciplinar/1) [livros](http://www.livrosgratis.com.br/cat_37/multidisciplinar/1) [Multidisciplinar](http://www.livrosgratis.com.br/cat_37/multidisciplinar/1) [Baixar](http://www.livrosgratis.com.br/cat_38/musica/1) [livros](http://www.livrosgratis.com.br/cat_38/musica/1) [de](http://www.livrosgratis.com.br/cat_38/musica/1) [Música](http://www.livrosgratis.com.br/cat_38/musica/1) [Baixar](http://www.livrosgratis.com.br/cat_39/psicologia/1) [livros](http://www.livrosgratis.com.br/cat_39/psicologia/1) [de](http://www.livrosgratis.com.br/cat_39/psicologia/1) [Psicologia](http://www.livrosgratis.com.br/cat_39/psicologia/1) [Baixar](http://www.livrosgratis.com.br/cat_40/quimica/1) [livros](http://www.livrosgratis.com.br/cat_40/quimica/1) [de](http://www.livrosgratis.com.br/cat_40/quimica/1) [Química](http://www.livrosgratis.com.br/cat_40/quimica/1) [Baixar](http://www.livrosgratis.com.br/cat_41/saude_coletiva/1) [livros](http://www.livrosgratis.com.br/cat_41/saude_coletiva/1) [de](http://www.livrosgratis.com.br/cat_41/saude_coletiva/1) [Saúde](http://www.livrosgratis.com.br/cat_41/saude_coletiva/1) [Coletiva](http://www.livrosgratis.com.br/cat_41/saude_coletiva/1) [Baixar](http://www.livrosgratis.com.br/cat_42/servico_social/1) [livros](http://www.livrosgratis.com.br/cat_42/servico_social/1) [de](http://www.livrosgratis.com.br/cat_42/servico_social/1) [Serviço](http://www.livrosgratis.com.br/cat_42/servico_social/1) [Social](http://www.livrosgratis.com.br/cat_42/servico_social/1) [Baixar](http://www.livrosgratis.com.br/cat_43/sociologia/1) [livros](http://www.livrosgratis.com.br/cat_43/sociologia/1) [de](http://www.livrosgratis.com.br/cat_43/sociologia/1) [Sociologia](http://www.livrosgratis.com.br/cat_43/sociologia/1) [Baixar](http://www.livrosgratis.com.br/cat_44/teologia/1) [livros](http://www.livrosgratis.com.br/cat_44/teologia/1) [de](http://www.livrosgratis.com.br/cat_44/teologia/1) [Teologia](http://www.livrosgratis.com.br/cat_44/teologia/1) [Baixar](http://www.livrosgratis.com.br/cat_46/trabalho/1) [livros](http://www.livrosgratis.com.br/cat_46/trabalho/1) [de](http://www.livrosgratis.com.br/cat_46/trabalho/1) [Trabalho](http://www.livrosgratis.com.br/cat_46/trabalho/1) [Baixar](http://www.livrosgratis.com.br/cat_47/turismo/1) [livros](http://www.livrosgratis.com.br/cat_47/turismo/1) [de](http://www.livrosgratis.com.br/cat_47/turismo/1) [Turismo](http://www.livrosgratis.com.br/cat_47/turismo/1)